# <span id="page-0-0"></span>**Dell™ Inspiron™ 300/400 Szervizelési kézikönyv**

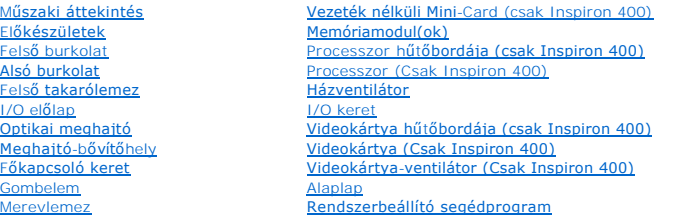

### **Megjegyzések, figyelmeztetések és óvintézkedések**

**MEGJEGYZÉS:** A MEGJEGYZÉSEK a számítógép biztonságosabb és hatékonyabb használatát elősegítő fontos tudnivalókat tartalmaznak.

**FIGYELEM! A FIGYELEM! hardverhiba vagy adatvesztés lehetőségére hívja fel a figyelmet, egyben közli a probléma elkerülésének módját.** 

**A** VIGYÁZAT! A VIGYÁZAT! jelzés az esetleges tárgyi és személyi sérülés, illetve az életveszély lehetőségére hívja fel a figyelmet.

### **A dokumentumban közölt információ külön értesítés nélkül is megváltozhat. © 2009 Dell Inc. Minden jog fenntartva.**

A Dell Inc. előzetes írásos engedélye nélkül szigorúan tilos a dokumentumokat bármilyen módon sokszorosítani.

A dokumentumban használt védjegyek: *Dell, a DELL* logó, és I*nspiron* a Dell Inc. védjegyei; a *Microsoft, Windows, Windows Vista,* és a Windows Vista start gomb logó a Microsoft<br>Corporation védjegyei vagy bejegyzett védj

A dokumentumban egyéb védjegyek és védett nevek is szerepelhetnek, amelyek a védjegyeztek cégre, edamint annak termékeire vonatkoznak. A Dell Inc.<br>elhárít minden, a sajátján kívüli védjegyekkel és márkanevekel kapcsolatban

Engedélyezett modell D02U sorozat Engedélyezett típus D02U001 és D02U002

2009. szeptember Mód. A00

#### <span id="page-1-0"></span> **Előkészületek**

- **Dell™ Inspiron™ 300/400 Szervizelési kézikönyv**
- [Ajánlott eszközök](#page-1-1)
- $\bullet$  A számítógén kikar
- [Biztonsági előírások](#page-1-3)

Ez az útmutató a számítógép alkatrészeinek be- és kiszerelését ismerteti. Ha másként nem jelezzük, minden folyamat az alábbi feltételek teljesülését feltételezi:

- 1 Végrehajtotta [A számítógép kikapcsolása](#page-1-2) és a [Biztonsági előírások](#page-1-3) szakaszokban leírt lépéseket.
- l Elolvasta a számítógépével szállított biztonsági útmutatásokat*.*
- l A komponenseket a kiszerelési művelet fordított sorrendben való elvégzésével cserélheti ki vagy amennyiben külön vásárolta meg szerelheti be.

## <span id="page-1-1"></span>**Ajánlott eszközök**

A jelen dokumentumban szereplő eljárások a következő eszközöket igényelhetik :

- l Kisméretű Philips csavarhúzó
- l Hatszögletű csavarhúzó
- l A BIOS végrehajtható frissítőprogram rendelkezésre áll a **support.dell.com** honlapon

# <span id="page-1-2"></span>**A számítógép kikapcsolása**

**FIGYELEM! Az adatvesztés elkerülése érdekében a számítógép kikapcsolása előtt mentsen el és zárjon be minden megnyitott fájlt és lépjen ki minden programból.**

- 1. Mentsen el és zárjon be minden nyitott fájlt, majd lépjen ki minden futó programból.
- 2. Állítsa le az operációs rendszert:

```
Windows® XP:
```
Kattintson a következőkre: **Start**® **Leállítás**® **Leállítás**.

```
Windows Vista®:
```
Kattintson a Start gombra  $\bigodot$ , kattintson a nyílra **D**, majd kattintson a **Leállítás** lehetőségre.

*Windows 7:*

Kattintson a Start gombra, **majd a Leállítás** lehetőségre.

3. Győződjön meg a számítógép kikapcsolt állapotáról. Ha az operációs rendszer leállásakor a számítógép nem kapcsolódik ki automatikusan, nyomja meg, és tartsa lenyomva a tápfeszültség gombot, amíg a számítógép kikapcsol.

### <span id="page-1-3"></span>**Biztonsági előírások**

A számítógép potenciális károsodásának elkerülése és a saját biztonsága érdekében tartsa be az alábbi biztonsági irányelveket.

- VIGYAZAT! A számítógép belsejében végzett munka előtt olvassa el figyelmesen a számítógéphez mellékelt biztonsági tudnivalókat. További<br>biztonsági útmutatásokat az előírásoknak való megfelelőséget ismertető www.dell.com/re
- VIGYAZAT! Mielőtt a részegységek cseréjéhez, eltávolításához vagy telepítéséhez kinyitná a fedelet, szüntessen meg minden áramellátást.<br>Miután befejezte a telepítést, az áram alá helyezés előtt a fedelet és minden rögzítőt
- FIGYELEM! Csak minősített szerviztechnikus távolíthatja el a számítógép borítását, és férhet hozzá a belül található komponensekhez. A<br>biztonsági óvintézkedésekkel, a számítógépen belül végzett munkákkal és az elektrosztat **összes információ megtalálható a biztonsági útmutatóban.**
- FIGYELEM! Az elektrosztatikus kisülés elkerülése érdekében földelje magát csuklóra erősíthető földelőkábellel vagy úgy, hogy rendszeresen<br>festetlen fém felülethez ér (például a számítógép csatlakozóihoz).
- FIGYELEM! A kábelek kihúzásakor ne magát a kábelt, hanem a csatlakozót vagy a feszültségmentesítő hurkot húzza meg. Miközben kihúzza,<br>tartsa egyenesen a csatlakozódugókat, hogy a csatlakozótűk ne görbüljenek el. A tápkábel
- **FIGYELEM! A számítógép károsodásának elkerülése érdekében végezze el az alábbi műveleteket, mielőtt a számítógép belsejébe nyúl.**
- 1. Győződjön meg arról, hogy a munkaasztal sima és tiszta, hogy megelőzze a számítógép fedelének karcolódását.
- 2. Kapcsolja ki a számítógépet (lásd: [A számítógép kikapcsolása\)](#page-1-2) és a csatlakoztatott eszközöket.

**FIGYELEM! A hálózati kábel kihúzásakor először a számítógépből húzza ki a kábelt, majd a hálózati eszközből.** 

- 3. Húzzon ki minden telefonkábelt és hálózati kábelt a számítógépből.
- 4. Áramtalanítsa a számítógépet és minden csatolt eszközt.
- 5. Csatlakoztasson le minden, a számítógépre csatlakoztatott eszközt.
- 6. Nyomja meg és tartsa benyomva a bekapcsológombot áramtalanítás alatt, hogy az alaplapot földelje.

## <span id="page-3-0"></span> **Alsó burkolat**

**Dell™ Inspiron™ 300/400 Szervizelési kézikönyv** 

- [Az alsó burkolat elvtávolítása](#page-3-1)
- [Az alsó burkolat visszahelyezése](#page-3-2)
- VIGYAZAT! A számítógép belsejében végzett munka előtt olvassa el figyelmesen a számítógéphez mellékelt biztonsági tudnivalókat. További<br>biztonsági útmutatásokat az előírásoknak való megfelelőséget ismertető www.dell.com/re
- **FIGYELEM! A számítógépen csak képesített szakember végezhet javításokat. A Dell™ engedélye nélkül végzett szerviztevékenységre a garanciavállalás nem vonatkozik.**

FIGYELEM! Az elektrosztatikus kisülés elkerülése érdekében földelje magát csuklóra erősíthető földelőkábellel vagy úgy, hogy rendszeresen<br>festetlen fém felülethez ér (például a számítógép csatlakozóihoz).

# <span id="page-3-1"></span>**Az alsó burkolat elvtávolítása**

- 1. Kövesse a El[őkészületek](file:///C:/data/systems/insp400/hu/sm_hu/before.htm#wp1180557) című fejezetben olvasható utasításokat.
- 2. Fordítsa fel a számítógépet.
- 3. Lazítsa meg a két csavart, amely az alsó burkolatot a számítógépházhoz rögzíti.
- 4. Emelje le az alsó burkolatot a számítógépről.

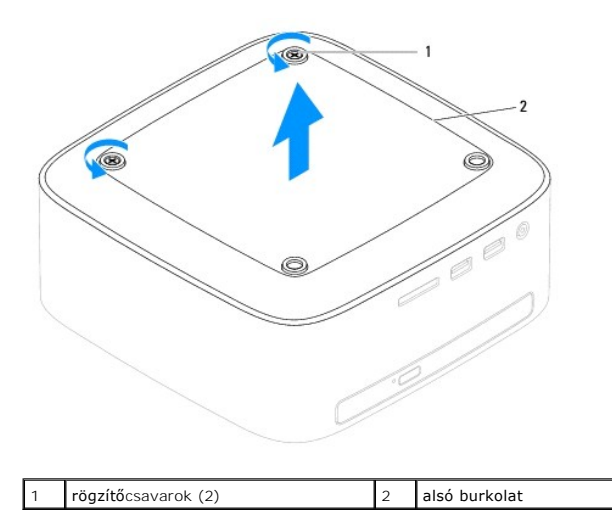

### <span id="page-3-2"></span>**Az alsó burkolat visszahelyezése**

- 1. Kövesse a El[őkészületek](file:///C:/data/systems/insp400/hu/sm_hu/before.htm#wp1180557) című fejezetben olvasható utasításokat.
- 2. Igazítsa az alsó burkolaton lévő csavarhelyeket a számítógépházon található csavarhelyekhez.
- 3. Húzza meg a két csavart, amely az alsó burkolatot a számítógépházhoz rögzíti.

FIGYELEM! Mielőtt bekapcsolná a számítógépet, helyezzen vissza minden csavart és győződjön meg, hogy nem maradt eltévedt csavar a<br>számítógép belsejében. A számítógép belsejében maradt, vissza nem helyezett csavarok károsít

4. Csatlakoztassa a számítógépet és a csatlakozó berendezéseket az elektromos hálózathoz, majd kapcsolja be azokat.

# <span id="page-4-0"></span> **Vezeték nélküli Mini-Card (csak Inspiron 400)**

**Dell™ Inspiron™ 300/400 Szervizelési kézikönyv** 

A Mini-[Card eltávolítása](#page-4-1) 

- A Mini-[Card kártya cseréje](#page-5-0)
- VIGYAZAT! A számítógép belsejében végzett munka előtt olvassa el figyelmesen a számítógéphez mellékelt biztonsági tudnivalókat. További<br>biztonsági útmutatásokat az előírásoknak való megfelelőséget ismertető www.dell.com/re
- **FIGYELEM! A számítógépen csak képesített szakember végezhet javításokat. A Dell™ engedélye nélkül végzett szerviztevékenységre a garanciavállalás nem vonatkozik.**

FIGYELEM! Az elektrosztatikus kisülés elkerülése érdekében földelje magát csuklóra erősíthető földelőkábellel vagy úgy, hogy rendszeresen<br>festetlen fém felülethez ér (például a számítógép csatlakozóihoz).

**MEGJEGYZÉS:** A Dell nem vállal semmilyen kompatibilitási garanciát, és nem biztosít támogatást olyan Mini-Card kártyákhoz, amelyeket nem a Dell<br>cégtől szerzett be.

Amennyiben számítógépéhez Mini-Card kártyát rendelt, az már be van szerelve.

A számítógép egy fél Mini-Card kártyanyílást támogat a vezeték nélküli helyi hálózathoz (WLAN)

# <span id="page-4-1"></span>**A Mini-Card eltávolítása**

- 1. Kövesse a El[őkészületek](file:///C:/data/systems/insp400/hu/sm_hu/before.htm#wp1180557) című fejezetben olvasható utasításokat.
- 2. Távolítsa el a felső burkolatot (lásd: A fels[ő burkolat eltávolítása](file:///C:/data/systems/insp400/hu/sm_hu/top_cvr.htm#wp1184871)).
- 3. Távolítsa el a felső burkolatot (lásd: A fels[ő takarólemez eltávolítása](file:///C:/data/systems/insp400/hu/sm_hu/top_bkt.htm#wp1050239)).
- 4. Távolítsa el az optikai meghajtót (lásd: [Az optikai meghajtó eltávolítása](file:///C:/data/systems/insp400/hu/sm_hu/odd.htm#wp1183032))
- 5. Távolítsa el a meghajtó-beépítőhelyet (lásd: A meghajtó-b[ővítőhely kiszerelése](file:///C:/data/systems/insp400/hu/sm_hu/hdd_bkt.htm#wp1126927)).
- 6. Húzza le az antennakábeleket a Mini-Card kártyáról.
- 7. Távolítsa el a csavart, amely a Mini-Card kártyát az alaplapi csatlakozóhoz rögzíti.
- 8. Emelje ki a Mini-Card kártyát az alaplapi csatlakozóból.

# FIGYELEM! Ha a Mini-Card nincs a számítógépben, tárolja azt antisztatikus csomagolásban (lásd a számítógéppel szállított biztonsági<br>útmutatásokban szereplő "Elektrosztatikus kisülés elleni védelem" c. fejezetet).

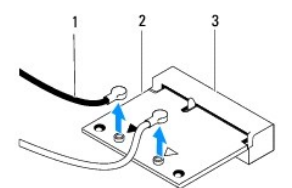

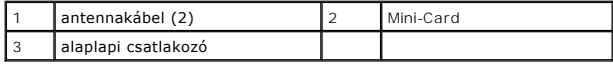

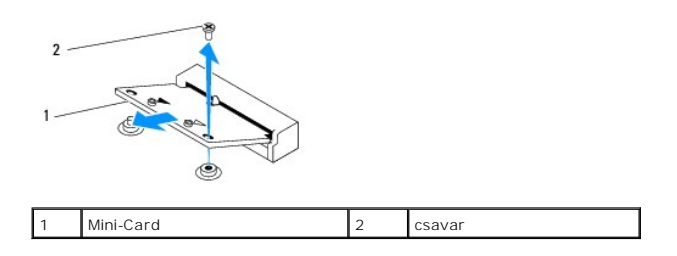

# <span id="page-5-1"></span><span id="page-5-0"></span>**A Mini-Card kártya cseréje**

**FIGYELEM! A csatlakozóknak kulcsa van, hogy biztosítsák a helyes szerelést. A túlzott erőkifejtés a csatlakozó sérülését okozhatja.**

**FIGYELEM! Hogy elkerülje a Mini-card sérülését, győződjön meg róla, hogy nincsenek kábelek vagy antennakábelek a kártya alatt.**

1. Kövesse a El[őkészületek](file:///C:/data/systems/insp400/hu/sm_hu/before.htm#wp1180557) című fejezetben olvasható utasításokat.

- 2. Igazítsa a mini-card alján lévő bemetszést az alaplapi csatlakozón lévő fülhöz.
- 3. Helyezze be a Mini-Card kártyát 45 fokos szögben az alaplapi csatlakozóba.
- 4. Nyomja le a Mini-Card másik végét. Szerelje vissza a csavart, amely a Mini- Card kártyát az alaplapi csatlakozóhoz rögzíti.
- 5. Csatlakoztassa a megfelelő antennakábeleket a telepítendő Mini-Card kártyához. A következő táblázat a számítógép által támogatott Mini-Card kártyák antennakábeleinek színkódját tartalmazza.

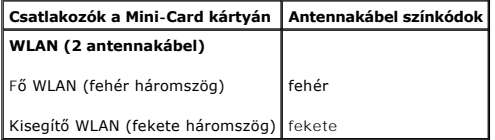

- 6. Helyezze vissza a meghajtó-beépítőhelyet (lásd: A meghajtó-b[ővítőhely visszahelyezése](file:///C:/data/systems/insp400/hu/sm_hu/hdd_bkt.htm#wp1105539)).
- 7. Helyezze vissza az optikai meghajtót (lásd: [Az optikai meghajtó visszahelyezése](file:///C:/data/systems/insp400/hu/sm_hu/odd.htm#wp1182963)).
- 8. Helyezze vissza a felső burkolatot (lásd: A fels[ő takarólemez visszahelyezése](file:///C:/data/systems/insp400/hu/sm_hu/top_bkt.htm#wp1048583)).
- 9. Helyezze vissza a felső burkolatot (lásd: A fels[ő burkolat cseréje](file:///C:/data/systems/insp400/hu/sm_hu/top_cvr.htm#wp1184923)).
- FIGYELEM! Mielőtt bekapcsolná a számítógépet, helyezzen vissza minden csavart és győződjön meg, hogy nem maradt eltévedt csavar a<br>számítógép belsejében. A számítógép belsejében maradt, vissza nem helyezett csavarok károsít
- 10. Csatlakoztassa a számítógépet és a csatlakozó berendezéseket az elektromos hálózathoz, majd kapcsolja be azokat.

<span id="page-6-0"></span> **Gombelem** 

**Dell™ Inspiron™ 300/400 Szervizelési kézikönyv** 

- [A gombelem eltávolítása](#page-6-1)
- **O** A gombelem visszahely
- VIGYAZAT! A számítógép belsejében végzett munka előtt olvassa el figyelmesen a számítógéphez mellékelt biztonsági tudnivalókat. További<br>biztonsági útmutatásokat az előírásoknak való megfelelőséget ismertető www.dell.com/re
- VIGYAZAT! A hibásan behelyezett új gombelem felrobbanhat! Az akkumulátort kizárólag azonos típusú vagy azzal egyenértékű, a gyártó által<br>ajánlott típusú akkumulátorra szabad cserélni. Az elhasznált elemeket a gyártó utasít
- **FIGYELEM! A számítógépen csak képesített szakember végezhet javításokat. A Dell™ engedélye nélkül végzett szerviztevékenységre a garanciavállalás nem vonatkozik.**

FIGYELEM! Az elektrosztatikus kisülés elkerülése érdekében földelje magát csuklóra erősíthető földelőkábellel vagy úgy, hogy rendszeresen<br>festetlen fém felülethez ér (például a számítógép csatlakozóihoz).

### <span id="page-6-1"></span>**A gombelem eltávolítása**

- <span id="page-6-3"></span>1. Jegyezzen fel minden képernyőt a rendszerbeállító segédprogramban (lásd: [Rendszerbeállító segédprogram](file:///C:/data/systems/insp400/hu/sm_hu/sys_setu.htm#wp1005451)), hogy vissza tudja állítani az itt megadott beállításokat: [8. lépés](#page-7-0).
- 2. Kövesse a El[őkészületek](file:///C:/data/systems/insp400/hu/sm_hu/before.htm#wp1180557) című fejezetben olvasható utasításokat.
- 3. Távolítsa el a felső burkolatot (lásd: A fels[ő burkolat eltávolítása](file:///C:/data/systems/insp400/hu/sm_hu/top_cvr.htm#wp1184871)).
- 4. Távolítsa el a felső burkolatot (lásd: A fels[ő takarólemez eltávolítása](file:///C:/data/systems/insp400/hu/sm_hu/top_bkt.htm#wp1050239)).
- 5. Távolítsa el az optikai meghajtót (lásd: [Az optikai meghajtó eltávolítása](file:///C:/data/systems/insp400/hu/sm_hu/odd.htm#wp1183032))
- 6. Távolítsa el a meghajtó-beépítőhelyet (lásd: A meghajtó-b[ővítőhely kiszerelése](file:///C:/data/systems/insp400/hu/sm_hu/hdd_bkt.htm#wp1126927)).
- 7. Helyezze a számítógépet a gombelemmel Ön felé.
- 8. Óvatosan húzza fel a gombelem kioldókarját, és emelje ki a gombelemet a helyéről.

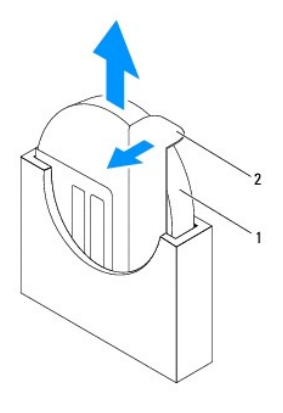

gombelem | 2 kioldókar

# <span id="page-6-2"></span>**A gombelem visszahelyezése**

- 1. Kövesse a El[őkészületek](file:///C:/data/systems/insp400/hu/sm_hu/before.htm#wp1180557) című fejezetben olvasható utasításokat.
- 2. Helyezze a gombelemet a foglalatába úgy, hogy a "+" jel bal oldalra nézzen.
- 3. Helyezze vissza a meghajtó-beépítőhelyet (lásd: <u>A meghajtó-b[ővítőhely visszahelyezése](file:///C:/data/systems/insp400/hu/sm_hu/hdd_bkt.htm#wp1105539)</u>).
- <span id="page-7-1"></span>4. Helyezze vissza az optikai meghajtót (lásd: [Az optikai meghajtó visszahelyezése](file:///C:/data/systems/insp400/hu/sm_hu/odd.htm#wp1182963)).
- 5. Helyezze vissza a felső burkolatot (lásd: A fels[ő takarólemez visszahelyezése](file:///C:/data/systems/insp400/hu/sm_hu/top_bkt.htm#wp1048583)).
- 6. Helyezze vissza a felső burkolatot (lásd: A fels[ő burkolat cseréje](file:///C:/data/systems/insp400/hu/sm_hu/top_cvr.htm#wp1184923)).
- FIGYELEM! Mielőtt bekapcsolná a számítógépet, helyezzen vissza minden csavart és győződjön meg, hogy nem maradt eltévedt csavar a<br>számítógép belsejében. A számítógép belsejében maradt, vissza nem helyezett csavarok károsít
- 7. Csatlakoztassa a számítógépet és a berendezéseket az elektromos hálózathoz, majd kapcsolja be azokat.
- <span id="page-7-0"></span>8. Lépjen be a rendszerbeállításokba (lásd: [Rendszerbeállító segédprogram\)](file:///C:/data/systems/insp400/hu/sm_hu/sys_setu.htm#wp1005451), és állítsa vissza az itt feljegyzett beállításértékeket: [1. lépés](#page-6-3).

# <span id="page-8-0"></span> **Videokártya (Csak Inspiron 400)**

**Dell™ Inspiron™ 300/400 Szervizelési kézikönyv** 

- [A videokártya eltávolítása](#page-8-1)
- [A videokártya visszahelyezése](#page-8-2)
- VIGYAZAT! A számítógép belsejében végzett munka előtt olvassa el figyelmesen a számítógéphez mellékelt biztonsági tudnivalókat. További<br>biztonsági útmutatásokat az előírásoknak való megfelelőséget ismertető www.dell.com/re
- **FIGYELEM! A számítógépen csak képesített szakember végezhet javításokat. A Dell™ engedélye nélkül végzett szerviztevékenységre a garanciavállalás nem vonatkozik.**

FIGYELEM! Az elektrosztatikus kisülés elkerülése érdekében földelje magát csuklóra erősíthető földelőkábellel vagy úgy, hogy rendszeresen<br>festetlen fém felülethez ér (például a számítógép csatlakozóihoz).

## <span id="page-8-1"></span>**A videokártya eltávolítása**

- 1. Kövesse a El[őkészületek](file:///C:/data/systems/insp400/hu/sm_hu/before.htm#wp1180557) című fejezetben olvasható utasításokat.
- 2. Távolítsa el az alsó burkolatot (lásd: [Az alsó burkolat elvtávolítása](file:///C:/data/systems/insp400/hu/sm_hu/btm_cvr.htm#wp1190533)).
- 3. Távolítsa el a videokártya hűtőbordáját (lásd: A videokártya hűt[őbordájának eltávolítása](file:///C:/data/systems/insp400/hu/sm_hu/gph_hs.htm#wp1182997)).
- 4. Vegye ki a két csavart, amelyek a videokártyát az alaplapra rögzítik.
- 5. Vegye ki a videokártyát a videokártya foglalatából.

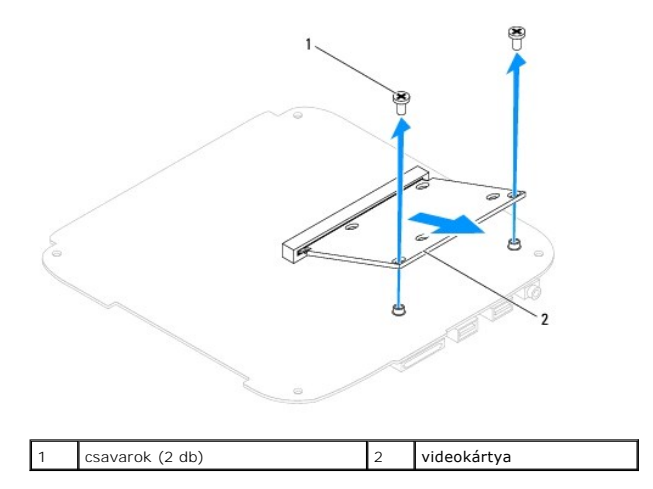

# <span id="page-8-2"></span>**A videokártya visszahelyezése**

- 1. Kövesse a El[őkészületek](file:///C:/data/systems/insp400/hu/sm_hu/before.htm#wp1180557) című fejezetben olvasható utasításokat.
- 2. Igazítsa a videokártya alján lévő bemetszést az alaplapi csatlakozón lévő fülhöz.
- 3. Helyezze be a videokártyát 45 fokos szögben az alaplapi foglalatba.
- 4. Nyomja le a videokártya másik végét. Helyezze vissza a két csavart, amelyek a videokártyát az alaplapra rögzítik.
- 5. Helyezze vissza a videokártya hűtőbordáját (lásd: A videokártya hűt[őbordájának visszaszerelése](file:///C:/data/systems/insp400/hu/sm_hu/gph_hs.htm#wp1181645)).
- 6. Szerelje vissza az alsó burkolatot (lásd: [Az alsó burkolat visszahelyezése](file:///C:/data/systems/insp400/hu/sm_hu/btm_cvr.htm#wp1188640)).
- FIGYELEM! Mielőtt bekapcsolná a számítógépet, helyezzen vissza minden csavart és győződjön meg, hogy nem maradt eltévedt csavar a<br>számítógép belsejében. A számítógép belsejében maradt, vissza nem helyezett csavarok károsít

7. Csatlakoztassa a számítógépet és a csatlakozó berendezéseket az elektromos hálózathoz, majd kapcsolja be azokat.

# <span id="page-10-0"></span> **Videokártya-ventilátor (Csak Inspiron 400)**

**Dell™ Inspiron™ 300/400 Szervizelési kézikönyv** 

- [A videokártya ventilátorának eltávolítása](#page-10-1)
- A videokártya-[ventilátor cseréje](#page-10-2)
- VIGYAZAT! A számítógép belsejében végzett munka előtt olvassa el figyelmesen a számítógéphez mellékelt biztonsági tudnivalókat. További<br>biztonsági útmutatásokat az előírásoknak való megfelelőséget ismertető www.dell.com/re
- **FIGYELEM! A számítógépen csak képesített szakember végezhet javításokat. A Dell™ engedélye nélkül végzett szerviztevékenységre a garanciavállalás nem vonatkozik.**

FIGYELEM! Az elektrosztatikus kisülés elkerülése érdekében földelje magát csuklóra erősíthető földelőkábellel vagy úgy, hogy rendszeresen<br>festetlen fém felülethez ér (például a számítógép csatlakozóihoz).

### <span id="page-10-1"></span>**A videokártya ventilátorának eltávolítása**

- 1. Kövesse a El[őkészületek](file:///C:/data/systems/insp400/hu/sm_hu/before.htm#wp1180557) című fejezetben olvasható utasításokat.
- 2. Távolítsa el az alsó burkolatot (lásd: [Az alsó burkolat elvtávolítása](file:///C:/data/systems/insp400/hu/sm_hu/btm_cvr.htm#wp1190533)).
- 3. Távolítsa el a videokártya hűtőbordáját (lásd: **A videokártya hűt[őbordájának eltávolítása](file:///C:/data/systems/insp400/hu/sm_hu/gph_hs.htm#wp1182997)**).
- 4. Vegye ki a két csavart, amelyek a videokártya-ventilátort az alaplapra rögzítik.
- 5. Emelje ki a videokártya-ventilátort a számítógépből.

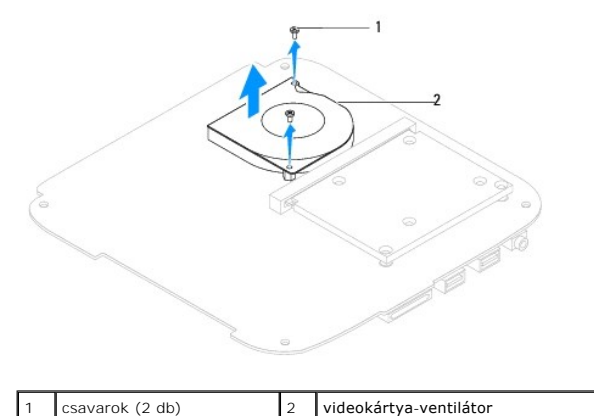

### <span id="page-10-2"></span>**A videokártya-ventilátor cseréje**

- 1. Kövesse a El[őkészületek](file:///C:/data/systems/insp400/hu/sm_hu/before.htm#wp1180557) című fejezetben olvasható utasításokat.
- 2. Igazítsa a videokártya-ventilátoron lévő csavarhelyeket az alaplapon található csavarhelyekhez. Helyezze vissza a két csavart, amelyek a videokártya-ventilátort az alaplapra rögzítik.
- 3. Helyezze vissza a videokártya hűtőbordáját (lásd: A videokártya hűt[őbordájának visszaszerelése](file:///C:/data/systems/insp400/hu/sm_hu/gph_hs.htm#wp1181645)).
- 4. Szerelje vissza az alsó burkolatot (lásd: [Az alsó burkolat visszahelyezése](file:///C:/data/systems/insp400/hu/sm_hu/btm_cvr.htm#wp1188640)).
- FIGYELEM! Mielőtt bekapcsolná a számítógépet, helyezzen vissza minden csavart és győződjön meg, hogy nem maradt eltévedt csavar a<br>számítógép belsejében. A számítógép belsejében maradt, vissza nem helyezett csavarok károsít
- 5. Csatlakoztassa a számítógépet és a csatlakozó berendezéseket az elektromos hálózathoz, majd kapcsolja be azokat.

# <span id="page-12-0"></span> **Videokártya hűtőbordája (csak Inspiron 400)**

**Dell™ Inspiron™ 300/400 Szervizelési kézikönyv** 

- A videokártya hűt[őbordájának eltávolítása](#page-12-1)
- A videokártya hűt[őbordájának visszaszerelése](#page-12-2)
- VIGYAZAT! A számítógép belsejében végzett munka előtt olvassa el figyelmesen a számítógéphez mellékelt biztonsági tudnivalókat. További<br>biztonsági útmutatásokat az előírásoknak való megfelelőséget ismertető www.dell.com/re
- **VIGYÁZAT! A hűtőborda normál működés mellett felforrósodhat. Mielőtt megfogja, kellő ideig hagyja hűlni.**
- **FIGYELEM! A számítógépen csak képesített szakember végezhet javításokat. A Dell™ engedélye nélkül végzett szerviztevékenységre a garanciavállalás nem vonatkozik.**
- FIGYELEM! Az elektrosztatikus kisülés elkerülése érdekében földelje magát csuklóra erősíthető földelőkábellel vagy úgy, hogy rendszeresen<br>festetlen fém felülethez ér (például a számítógép csatlakozóihoz).
- FIGYELEM! Az alábbi műveleteket csak akkor végezze el, ha jártas a hardvereszközök ki- és beszerelésében! A műveletek hibás végrehajtása<br>kárt okozhat az alaplapban. Műszaki szervizzel kapcsolatos információkról lásd a *Tel*

# <span id="page-12-1"></span>**A videokártya hűtőbordájának eltávolítása**

- 1. Kövesse a El[őkészületek](file:///C:/data/systems/insp400/hu/sm_hu/before.htm#wp1180557) című fejezetben olvasható utasításokat.
- 2. Távolítsa el az alsó burkolatot (lásd: [Az alsó burkolat elvtávolítása](file:///C:/data/systems/insp400/hu/sm_hu/btm_cvr.htm#wp1190533)).
- FIGYELEM! Ahhoz hogy a legjobb h**űtést biztosítsa a videokártyának, ne érintse meg a hőátadó felületet a videokártya hűtőjén. A bőrön levő<br>olajok csökkenthetik a hővezető paszta hőátadó képességet.**
- 3. Egymás után (a videokártya hűtőbordáján jelölt sorrendben), lazítsa ki a videokártya hűtőbordáját az alaplaphoz rögzítő négy csavart.
- 4. Emelje le a videokártya hűtőbordáját az alaplapról.

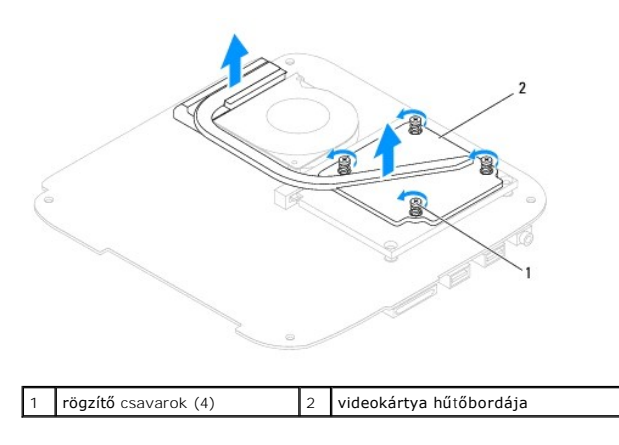

# <span id="page-12-2"></span>**A videokártya hűtőbordájának visszaszerelése**

- 1. Kövesse a El[őkészületek](file:///C:/data/systems/insp400/hu/sm_hu/before.htm#wp1180557) című fejezetben olvasható utasításokat.
- 2. Igazítsa össze a videokártya hűtőbordáján levő négy rögzítőcsavart az alaplapon levő csavarfuratokkal, és növekvő sorrendben rögzítse a csavarokat.
- 3. Szerelje vissza az alsó burkolatot (lásd: [Az alsó burkolat visszahelyezése](file:///C:/data/systems/insp400/hu/sm_hu/btm_cvr.htm#wp1188640)).
- FIGYELEM! Mielőtt bekapcsolná a számítógépet, helyezzen vissza minden csavart és győződjön meg, hogy nem maradt eltévedt csavar a<br>számítógép belsejében. A számítógép belsejében maradt, vissza nem helyezett csavarok károsít

4. Csatlakoztassa a számítógépet és a csatlakozó berendezéseket az elektromos hálózathoz, majd kapcsolja be azokat.

#### <span id="page-14-0"></span> **Merevlemez**

**Dell™ Inspiron™ 300/400 Szervizelési kézikönyv** 

- **A** merevlemez-meghajtó kiszerelése
- A merevlemez-[meghajtó cseréje](#page-15-0)
- VIGYAZAT! A számítógép belsejében végzett munka előtt olvassa el figyelmesen a számítógéphez mellékelt biztonsági tudnivalókat. További<br>biztonsági útmutatásokat az előírásoknak való megfelelőséget ismertető www.dell.com/re **VIGYÁZAT! Ha olyankor távolítja el a merevlemez-meghajtót, amikor az meleg, ne érintse meg a merevlemez-meghajtó fémházát.**
- **FIGYELEM! A számítógépen csak képesített szakember végezhet javításokat. A Dell™ engedélye nélkül végzett szerviztevékenységre a garanciavállalás nem vonatkozik.**
- FIGYELEM! Az elektrosztatikus kisülés elkerülése érdekében földelje magát csuklóra erősíthető földelőkábellel vagy úgy, hogy rendszeresen<br>festetlen fém felülethez ér (például a számítógép csatlakozóihoz).
- FIGYELEM! Az adatvesztés megelőzése érdekében a merevlemez-meghajtó kiszerelése előtt kapcsolja ki a számítógépet (lásd: <u>A számítógép</u><br><u>kikapcsolása</u>). Ne távolítsa el a merevlemez-meghajtót ha a számítógép működik, vagy
- **FIGYELEM! A merevlemez-meghajtók rendkívül érzékenyek. Legyen óvatos a merevlemez-meghajtók kezelésekor.**
- **MEGJEGYZES:** A Dell nem vállal semmilyen kompatibilitási garanciát, és nem biztosít támogatást olyan merevlemez-meghajtókhoz, amelyeket nem a<br>Delltől szerzett be.
- **MEGJEGYZES:** Ha más forrásból származó merevlemez-meghajtót telepít, mint a Dell, az új meghajtóra operációs rendszert, illesztőprogramokat és<br>alkalmazásokat kell telepítsen (lásd a *Dell Műszaki útmutatót*).

### <span id="page-14-1"></span>**A merevlemez-meghajtó kiszerelése**

- 1. Kövesse a El[őkészületek](file:///C:/data/systems/insp400/hu/sm_hu/before.htm#wp1180557) című fejezetben olvasható utasításokat.
- 2. Távolítsa el a felső burkolatot (lásd: A fels[ő burkolat eltávolítása](file:///C:/data/systems/insp400/hu/sm_hu/top_cvr.htm#wp1184871)).
- 3. Távolítsa el a felső burkolatot (lásd: A fels[ő takarólemez eltávolítása](file:///C:/data/systems/insp400/hu/sm_hu/top_bkt.htm#wp1050239)).
- 4. Távolítsa el az optikai meghajtót (lásd: [Az optikai meghajtó eltávolítása](file:///C:/data/systems/insp400/hu/sm_hu/odd.htm#wp1183032))
- 5. Távolítsa el a meghajtó-beépítőhelyet (lásd: **A meghajtó-b[ővítőhely kiszerelése](file:///C:/data/systems/insp400/hu/sm_hu/hdd_bkt.htm#wp1126927)**).
- FIGYELEM! Ha a merevlemez-m**eghajtó nincs a számítógépben, tárolja azt antisztatikus csomagolásban (lásd a számítógéppel szállított<br>biztonsági útmutatásokban szereplő "Elektrosztatikus kisülés elleni védelem" c. fejezetet)**
- 6. Távolítsa el a két csavart, amely a merevlemezt a meghajtó-beépítőhelyhez rögzíti.
- 7. Emelje le a merevlemez-beépítőhelyet a merevlemezről.

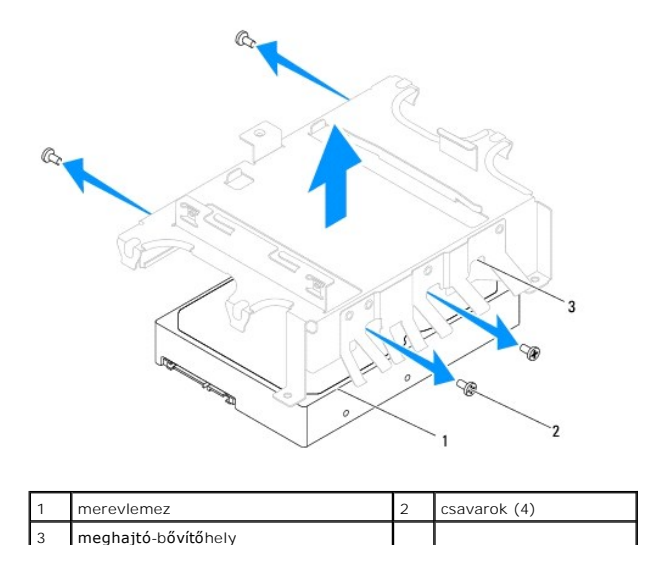

### <span id="page-15-0"></span>**A merevlemez-meghajtó cseréje**

- 1. Kövesse a El[őkészületek](file:///C:/data/systems/insp400/hu/sm_hu/before.htm#wp1180557) című fejezetben olvasható utasításokat.
- 2. Vegye ki az új merevelemez-meghajtót a csomagolásból. A merevlemez későbbi tárolásához és szállításához őrizze meg a csomagolást.
- 3. Hozza fedésbe a merevlemezen és a merevlemez-beépítőhelyen levő csavarhelyeket.
- 4. Helyezze vissza a négy csavart, amely a merevlemez-meghajtót a kerethez rögzíti.
- 5. Helyezze vissza a meghajtó-beépítőhelyet (lásd: <u>A meghajtó-b[ővítőhely visszahelyezése](file:///C:/data/systems/insp400/hu/sm_hu/hdd_bkt.htm#wp1105539)</u>).
- 6. Helyezze vissza az optikai meghajtót (lásd: [Az optikai meghajtó visszahelyezése](file:///C:/data/systems/insp400/hu/sm_hu/odd.htm#wp1182963)).
- 7. Helyezze vissza a felső burkolatot (lásd: A fels[ő takarólemez visszahelyezése](file:///C:/data/systems/insp400/hu/sm_hu/top_bkt.htm#wp1048583)).
- 8. Helyezze vissza a felső burkolatot (lásd: A fels[ő burkolat cseréje](file:///C:/data/systems/insp400/hu/sm_hu/top_cvr.htm#wp1184923)).
- FIGYELEM! Mielőtt bekapcsolná a számítógépet, helyezzen vissza minden csavart és győződjön meg, hogy nem maradt eltévedt csavar a<br>számítógép belsejében. A számítógép belsejében maradt, vissza nem helyezett csavarok károsít
- 9. Csatlakoztassa a számítógépet és a csatlakozó berendezéseket az elektromos hálózathoz, majd kapcsolja be azokat.
- 10. Szükség szerint telepítse az operációs rendszert. Lásd a *Telepítési útmutató* "Az operációs rendszer helyreállítása" című részét.
- 11. Szükség szerint telepítse az illesztőprogramokat és segédprogramokat. Bővebb információkért lásd a *Dell Technology útmutatót*.

# <span id="page-16-0"></span> **Meghajtó-bővítőhely**

**Dell™ Inspiron™ 300/400 Szervizelési kézikönyv** 

- A meghajtó-b[ővítőhely kiszerelése](#page-16-1)
- **A** meghajtó-bővítőhely visszahelyez
- VIGYAZAT! A számítógép belsejében végzett munka előtt olvassa el figyelmesen a számítógéphez mellékelt biztonsági tudnivalókat. További<br>biztonsági útmutatásokat az előírásoknak való megfelelőséget ismertető www.dell.com/re
- **FIGYELEM! A számítógépen csak képesített szakember végezhet javításokat. A Dell™ engedélye nélkül végzett szerviztevékenységre a garanciavállalás nem vonatkozik.**

FIGYELEM! Az elektrosztatikus kisülés elkerülése érdekében földelje magát csuklóra erősíthető földelőkábellel vagy úgy, hogy rendszeresen<br>festetlen fém felülethez ér (például a számítógép csatlakozóihoz).

# <span id="page-16-1"></span>**A meghajtó-bővítőhely kiszerelése**

- 1. Kövesse a El[őkészületek](file:///C:/data/systems/insp400/hu/sm_hu/before.htm#wp1180557) című fejezetben olvasható utasításokat.
- 2. Távolítsa el a felső burkolatot (lásd: A fels[ő burkolat eltávolítása](file:///C:/data/systems/insp400/hu/sm_hu/top_cvr.htm#wp1184871)).
- 3. Távolítsa el a felső burkolatot (lásd: A fels[ő takarólemez eltávolítása](file:///C:/data/systems/insp400/hu/sm_hu/top_bkt.htm#wp1050239)).
- 4. Távolítsa el az optikai meghajtót (lásd: [Az optikai meghajtó eltávolítása](file:///C:/data/systems/insp400/hu/sm_hu/odd.htm#wp1183032)).
- 5. Távolítsa el a csavart, amely a főkapcsoló gomb keretét a meghajtó- bővítőhey keretéhez rögzíti (lásd: A f[őkapcsoló keret eltávolítása](file:///C:/data/systems/insp400/hu/sm_hu/pwrbtnbk.htm#wp1184871)).
- 6. Távolítsa el a két csavart, amely a meghajtó-bővítőhelyet az alaplapra rögzíti.
- 7. Csúsztassa hátra és emelje meg a meghajtó-bővítőhelyet, hogy hozzáférjen a merevlemez kábelhez.
- 8. Csatlakoztassa le a merevlemez kábelt a merevlemez-meghajtón lévő csatlakozóról.
- 9. Óvatosan emelje ki a meghajtó-bővítőhelyet a számítógépből.

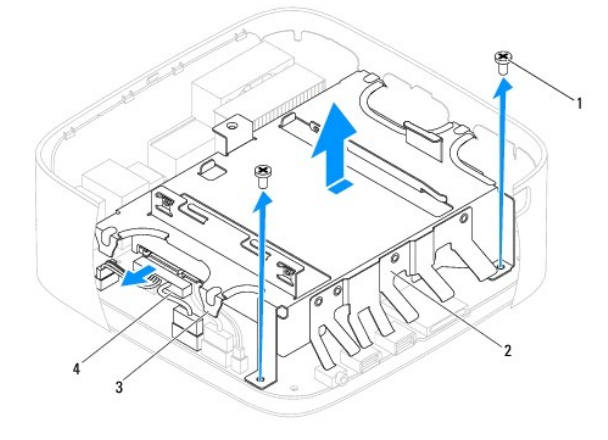

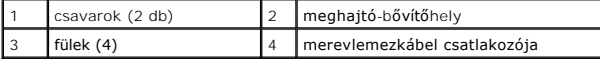

# <span id="page-16-2"></span>**A meghajtó-bővítőhely visszahelyezése**

- 1. Kövesse a El[őkészületek](file:///C:/data/systems/insp400/hu/sm_hu/before.htm#wp1180557) című fejezetben olvasható utasításokat.
- 2. Csatlakoztassa a merevlemez kábelét a merevlemez-meghajtó csatlakozójához.
- 3. Igazítsa a meghajtó-bővítőhely füleit a számítógépház réseihez. Csúsztassa be a meghajtó-bővítőhelyet, hogy az azon található furatok egybeessenek az alaplapon találhatókkal.
- 4. Helyezze vissza a két csavart, amely a meghajtó-bővítőhelyet az alaplapra rögzíti.
- 5. Helyezze vissza a csavart, amely a főkapcsoló gombot a meghajtó- bővítőkerethez rögzíti (lásd: A f[őkapcsoló keret visszahelyezése](file:///C:/data/systems/insp400/hu/sm_hu/pwrbtnbk.htm#wp1184923)).
- 6. Helyezze vissza az optikai meghajtót (lásd: [Az optikai meghajtó visszahelyezése](file:///C:/data/systems/insp400/hu/sm_hu/odd.htm#wp1182963)).
- 7. Helyezze vissza a felső burkolatot (lásd: A fels[ő takarólemez visszahelyezése](file:///C:/data/systems/insp400/hu/sm_hu/top_bkt.htm#wp1048583)).
- 8. Helyezze vissza a felső burkolatot (lásd: A fels[ő burkolat cseréje](file:///C:/data/systems/insp400/hu/sm_hu/top_cvr.htm#wp1184923)).

FIGYELEM! Mielőtt bekapcsolná a számítógépet, helyezzen vissza minden csavart és győződjön meg, hogy nem maradt eltévedt csavar a<br>számítógép belsejében. A számítógép belsejében maradt, vissza nem helyezett csavarok károsít

9. Csatlakoztassa a számítógépet és a csatlakozó berendezéseket az elektromos hálózathoz, majd kapcsolja be azokat.

### <span id="page-18-0"></span> **Processzor hűtőbordája (csak Inspiron 400) Dell™ Inspiron™ 300/400 Szervizelési kézikönyv**

- A processzor hűt[őbordájának eltávolítása](#page-18-1)  A processzor hűt[őbordájának visszahelyezése](#page-18-2)
- VIGYAZAT! A számítógép belsejében végzett munka előtt olvassa el figyelmesen a számítógéphez mellékelt biztonsági tudnivalókat. További<br>biztonsági útmutatásokat az előírásoknak való megfelelőséget ismertető www.dell.com/re
- **VIGYÁZAT! A hűtőborda normál működés mellett felforrósodhat. Mielőtt megfogja, kellő ideig hagyja hűlni.**
- **FIGYELEM! A számítógépen csak képesített szakember végezhet javításokat. A Dell™ engedélye nélkül végzett szerviztevékenységre a garanciavállalás nem vonatkozik.**
- FIGYELEM! Az elektrosztatikus kisülés elkerülése érdekében földelje magát csuklóra erősíthető földelőkábellel vagy úgy, hogy rendszeresen<br>festetlen fém felülethez ér (például a számítógép csatlakozóihoz).
- FIGYELEM! Az alábbi műveleteket csak akkor végezze el, ha jártas a hardvereszközök ki- és beszerelésében! A műveletek hibás végrehajtása<br>kárt okozhat az alaplapban. Műszaki szervizzel kapcsolatos információkról lásd a *Tel*

### <span id="page-18-1"></span>**A processzor hűtőbordájának eltávolítása**

- 1. Kövesse a El[őkészületek](file:///C:/data/systems/insp400/hu/sm_hu/before.htm#wp1180557) című fejezetben olvasható utasításokat.
- 2. Távolítsa el a felső burkolatot (lásd: A fels[ő burkolat eltávolítása](file:///C:/data/systems/insp400/hu/sm_hu/top_cvr.htm#wp1184871)).
- 3. Távolítsa el a felső burkolatot (lásd: A fels[ő takarólemez eltávolítása](file:///C:/data/systems/insp400/hu/sm_hu/top_bkt.htm#wp1050239)).
- 4. Távolítsa el az optikai meghajtót (lásd: [Az optikai meghajtó eltávolítása](file:///C:/data/systems/insp400/hu/sm_hu/odd.htm#wp1183032))
- 5. Távolítsa el a meghajtó-beépítőhelyet (lásd: **A meghajtó-b[ővítőhely kiszerelése](file:///C:/data/systems/insp400/hu/sm_hu/hdd_bkt.htm#wp1126927)**).
- FIGYELEM! Ahhoz, hogy a legjobb hű**tést biztosítsa a processzornak, ne érintse meg a hőátadó felületet a processzor hűtőjén. A bőrön levő olajok<br>csökkenthetik a hővezető paszta hőátadó képességet.**
- 6. Egymás után (a processzor hűtőbordáján jelölt sorrendben), lazítsa ki a processzor hűtőbordáját az alaplaphoz rögzítő négy csavart.
- 7. Óvatosan emelje le a processzor hűtőbordáját az alaplapról.
- 8. Helyezze fejjel lefelé a processzor hűtőbordáját úgy, hogy felülre kerüljön a hővezető paszta.

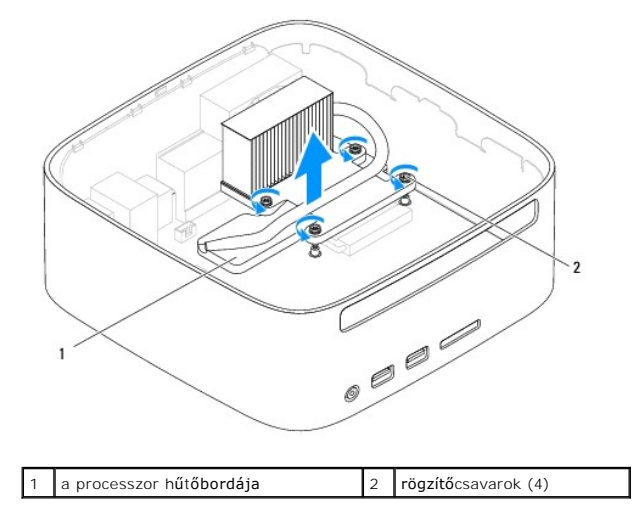

# <span id="page-18-2"></span>**A processzor hűtőbordájának visszahelyezése**

**FIGYELEM! A hűtőborda helytelen elhelyezése sérülést okozhat az alaplapnak és a processzornak.**

**MEGJEGYZES:** Az eredeti hővezető paszta újrahasznosítható, ha az eredeti processzort és hűtőbordát együtt szereli vissza. Ha a processzort vagy a<br>hűtőbordát kicseréli, használja a készletben levő hővezető pasztát a hő elv

- 1. Kövesse a El[őkészületek](file:///C:/data/systems/insp400/hu/sm_hu/before.htm#wp1180557) című fejezetben olvasható utasításokat.
- 2. Takarítsa le a hővezető pasztát a processzor hűtőbordájának aljáról.

**FIGYELEM! Kizárólag friss hővezető pasztát használjon. A hővezető paszta rendkívül fontos eleme a processzor optimális működését garantáló hőátadási folyamatnak.**

- 3. Kenje be a processzor tetejét a hővezető pasztával.
- 4. Igazítsa össze a processzor hűtőbordáján levő négy rögzítőcsavart az alaplapon levő csavarfuratokkal, és növekvő sorrendben rögzítse a csavarokat.
- 5. Helyezze vissza a meghajtó-beépítőhelyet (lásd: **A meghajtó-b[ővítőhely visszahelyezése](file:///C:/data/systems/insp400/hu/sm_hu/hdd_bkt.htm#wp1105539)**).
- 6. Helyezze vissza az optikai meghajtót (lásd: [Az optikai meghajtó visszahelyezése](file:///C:/data/systems/insp400/hu/sm_hu/odd.htm#wp1182963)).
- 7. Helyezze vissza a felső burkolatot (lásd: A fels[ő takarólemez visszahelyezése](file:///C:/data/systems/insp400/hu/sm_hu/top_bkt.htm#wp1048583)).
- 8. Helyezze vissza a felső burkolatot (lásd: A fels[ő burkolat cseréje](file:///C:/data/systems/insp400/hu/sm_hu/top_cvr.htm#wp1184923)).
- FIGYELEM! Mielőtt bekapcsolná a számítógépet, helyezzen vissza minden csavart és győződjön meg, hogy nem maradt eltévedt csavar a<br>számítógép belsejében. A számítógép belsejében maradt, vissza nem helyezett csavarok károsít
- 9. Csatlakoztassa a számítógépet és a berendezéseket az elektromos hálózathoz, majd kapcsolja be azokat.

<span id="page-20-0"></span> **I/O keret Dell™ Inspiron™ 300/400 Szervizelési kézikönyv** 

Az I/O keret eltávolítása

4z I/O keret vissz

VIGYAZAT! A számítógép belsejében végzett munka előtt olvassa el figyelmesen a számítógéphez mellékelt biztonsági tudnivalókat. További<br>biztonsági útmutatásokat az előírásoknak való megfelelőséget ismertető www.dell.com/re

**FIGYELEM! A számítógépen csak képesített szakember végezhet javításokat. A Dell™ engedélye nélkül végzett szerviztevékenységre a garanciavállalás nem vonatkozik.**

FIGYELEM! Az elektrosztatikus kisülés elkerülése érdekében földelje magát csuklóra erősíthető földelőkábellel vagy úgy, hogy rendszeresen<br>festetlen fém felülethez ér (például a számítógép csatlakozóihoz).

### <span id="page-20-1"></span>**Az I/O keret eltávolítása**

- 1. Kövesse a El[őkészületek](file:///C:/data/systems/insp400/hu/sm_hu/before.htm#wp1180557) című fejezetben olvasható utasításokat.
- 2. Távolítsa el a felső burkolatot (lásd: A fels[ő burkolat eltávolítása](file:///C:/data/systems/insp400/hu/sm_hu/top_cvr.htm#wp1184871)).
- 3. Távolítsa el a felső burkolatot (lásd: A fels[ő takarólemez eltávolítása](file:///C:/data/systems/insp400/hu/sm_hu/top_bkt.htm#wp1050239)).
- 4. Távolítsa el a I/O keretet (lásd: Az I/O el[őlap eltávolítása](file:///C:/data/systems/insp400/hu/sm_hu/io_bzl.htm#wp1183926)).
- 5. Szerelje ki a házventilátort (lásd: [A házventilátor kiszerelése](file:///C:/data/systems/insp400/hu/sm_hu/sb_fan.htm#wp1194281)).
- 6. Egy hatszögletű csavarhúzó segítségével vegye ki a két csavart, amely a VGA csatlakozót az I/O kerethez rögzíti.
- 7. Távolítsa el a csavart, amely az I/O keretet a számítógépházhoz rögzíti.
- 8. Óvatosan nyomja meg és oldja ki az I/O kereten található biztonsági reteszt a számítógépházon kívül, majd emelje ki az I/O keretet a számítógépből.

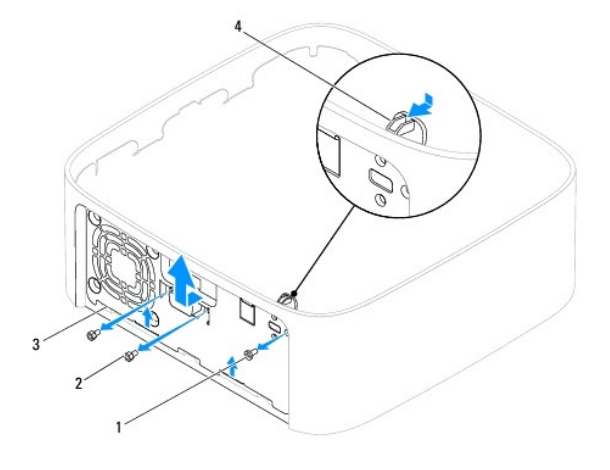

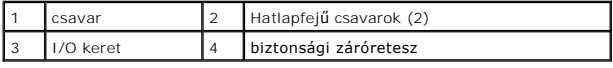

# <span id="page-20-2"></span>**Az I/O keret visszaszerelése**

- 1. Kövesse a El[őkészületek](file:///C:/data/systems/insp400/hu/sm_hu/before.htm#wp1180557) című fejezetben olvasható utasításokat.
- 2. Csúsztassa az I/O keret alján található füleket a ház réseibe.
- 3. Óvatosan nyomja és csúsztassa a helyére a biztonsági záróreteszt. Helyezze vissza a csavart, amely az I/O keretet a számítógépházhoz rögzíti.
- 4. Egy hatszögletű csavarhúzó segítségével tegye vissza a két csavart, amely a VGA csatlakozót az I/O kerethez rögzíti.
- 5. Helyezze vissza a házventilátort (lásd: [A házventilátor visszahelyezése](file:///C:/data/systems/insp400/hu/sm_hu/sb_fan.htm#wp1194147)).
- 6. Szerelje vissza az I/O keretet (lásd: Az I/O el[őlap visszahelyezése](file:///C:/data/systems/insp400/hu/sm_hu/io_bzl.htm#wp1188640)).
- 7. Helyezze vissza a felső burkolatot (lásd: A fels[ő takarólemez visszahelyezése](file:///C:/data/systems/insp400/hu/sm_hu/top_bkt.htm#wp1048583)).
- 8. Helyezze vissza a felső burkolatot (lásd: A fels[ő burkolat cseréje](file:///C:/data/systems/insp400/hu/sm_hu/top_cvr.htm#wp1184923)).

FIGYELEM! Mielőtt bekapcsolná a számítógépet, helyezzen vissza minden csavart és győződjön meg, hogy nem maradt eltévedt csavar a<br>számítógép belsejében. A számítógép belsejében maradt, vissza nem helyezett csavarok károsít

9. Csatlakoztassa a számítógépet és a csatlakozó berendezéseket az elektromos hálózathoz, majd kapcsolja be azokat.

<span id="page-22-0"></span> **I/O előlap Dell™ Inspiron™ 300/400 Szervizelési kézikönyv** 

- Az I/O el[őlap eltávolítása](#page-22-1)
- **Az I/O előlap visszahelyez**
- VIGYAZAT! A számítógép belsejében végzett munka előtt olvassa el figyelmesen a számítógéphez mellékelt biztonsági tudnivalókat. További<br>biztonsági útmutatásokat az előírásoknak való megfelelőséget ismertető www.dell.com/re
- **FIGYELEM! A számítógépen csak képesített szakember végezhet javításokat. A Dell™ engedélye nélkül végzett szerviztevékenységre a garanciavállalás nem vonatkozik.**

FIGYELEM! Az elektrosztatikus kisülés elkerülése érdekében földelje magát csuklóra erősíthető földelőkábellel vagy úgy, hogy rendszeresen<br>festetlen fém felülethez ér (például a számítógép csatlakozóihoz).

## <span id="page-22-1"></span>**Az I/O előlap eltávolítása**

- 1. Kövesse a El[őkészületek](file:///C:/data/systems/insp400/hu/sm_hu/before.htm#wp1180557) című fejezetben olvasható utasításokat.
- 2. Távolítsa el a felső burkolatot (lásd: A fels[ő burkolat eltávolítása](file:///C:/data/systems/insp400/hu/sm_hu/top_cvr.htm#wp1184871)).
- 3. Távolítsa el az alsó burkolatot (lásd: [Az alsó burkolat elvtávolítása](file:///C:/data/systems/insp400/hu/sm_hu/btm_cvr.htm#wp1190533)).
- 4. Nyomja meg, majd vegye ki az I/O előlapon lévő füleket a házon található résekből, majd emelje ki az I/O előlapot a számítógépből.

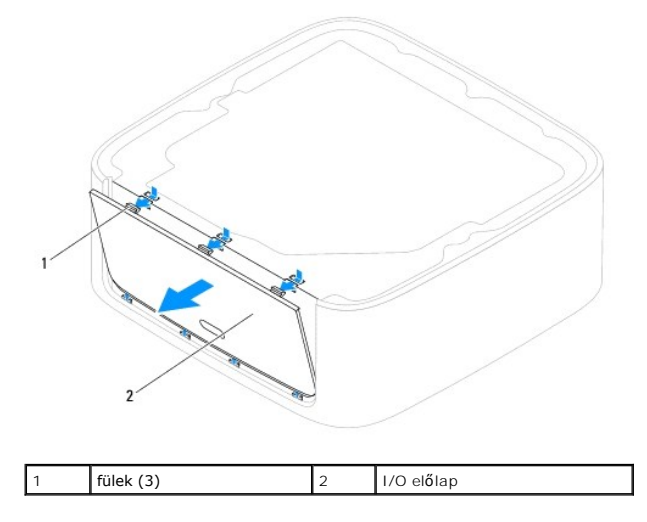

### <span id="page-22-2"></span>**Az I/O előlap visszahelyezése**

- 1. Kövesse a El[őkészületek](file:///C:/data/systems/insp400/hu/sm_hu/before.htm#wp1180557) című fejezetben olvasható utasításokat.
- 2. Igazítsa az I/O előlapon található füleket a számítógépen található résekhez, majd pattintsa őket a helyükre.
- 3. Szerelje vissza az alsó burkolatot (lásd: [Az alsó burkolat visszahelyezése](file:///C:/data/systems/insp400/hu/sm_hu/btm_cvr.htm#wp1188640)).
- 4. Helyezze vissza a felső burkolatot (lásd: A fels[ő burkolat cseréje](file:///C:/data/systems/insp400/hu/sm_hu/top_cvr.htm#wp1184923)).
- FIGYELEM! Mielőtt bekapcsolná a számítógépet, helyezzen vissza minden csavart és győződjön meg, hogy nem maradt eltévedt csavar a<br>számítógép belsejében. A számítógép belsejében maradt, vissza nem helyezett csavarok károsít

5. Csatlakoztassa a számítógépet és a csatlakozó berendezéseket az elektromos hálózathoz, majd kapcsolja be azokat.

# <span id="page-24-0"></span> **Memóriamodul(ok)**

**Dell™ Inspiron™ 300/400 Szervizelési kézikönyv** 

- <sup>O</sup> Inspiron™ 300
- **O** Inspiron 400
- VIGYAZAT! A számítógép belsejében végzett munka előtt olvassa el figyelmesen a számítógéphez mellékelt biztonsági tudnivalókat. További<br>biztonsági útmutatásokat az előírásoknak való megfelelőséget ismertető www.dell.com/re
- **FIGYELEM! A számítógépen csak képesített szakember végezhet javításokat. A Dell™ engedélye nélkül végzett szerviztevékenységre a garanciavállalás nem vonatkozik.**
- FIGYELEM! Az elektrosztatikus kisülés elkerülése érdekében földelje magát csuklóra erősíthető földelőkábellel vagy úgy, hogy rendszeresen<br>festetlen fém felülethez ér (például a számítógép csatlakozóihoz).

## <span id="page-24-1"></span>**Inspiron™ 300**

### **A memóriamodul eltávolítása**

- 1. Kövesse a El[őkészületek](file:///C:/data/systems/insp400/hu/sm_hu/before.htm#wp1180557) című fejezetben olvasható utasításokat.
- 2. Távolítsa el a felső burkolatot (lásd: A fels[ő burkolat eltávolítása](file:///C:/data/systems/insp400/hu/sm_hu/top_cvr.htm#wp1184871)).
- 3. Távolítsa el a felső burkolatot (lásd: A fels[ő takarólemez eltávolítása](file:///C:/data/systems/insp400/hu/sm_hu/top_bkt.htm#wp1050239)).
- 4. Távolítsa el az optikai meghajtót (lásd: [Az optikai meghajtó eltávolítása](file:///C:/data/systems/insp400/hu/sm_hu/odd.htm#wp1183032))
- 5. Távolítsa el a meghajtó-beépítőhelyet (lásd: A meghajtó-b[ővítőhely kiszerelése](file:///C:/data/systems/insp400/hu/sm_hu/hdd_bkt.htm#wp1126927)).
- **FIGYELEM! Hogy megelőzze a memóriamodul csatlakozójának a sérülését, ne használjon szerszámot a memóriamodul tartókapcsainak szétfeszítésére.**
- 6. Ujjbeggyel húzza szét a biztosítókapcsokat a memóriamodul mindkét végén, amíg a memóriamodul kiugrik.
- 7. Vegye ki a memóriamodult a memóriamodul foglalatából.

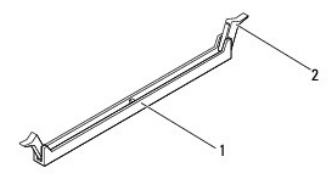

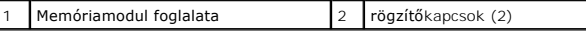

### **A memóriamodul visszahelyezése**

- 1. Kövesse a El[őkészületek](file:///C:/data/systems/insp400/hu/sm_hu/before.htm#wp1180557) című fejezetben olvasható utasításokat.
- 2. Igazítsa a memóriamodulon lévő bemetszést a memóriamodul foglalatának füléhez.

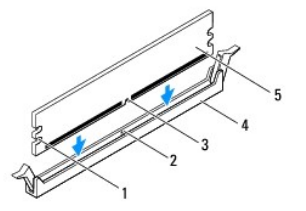

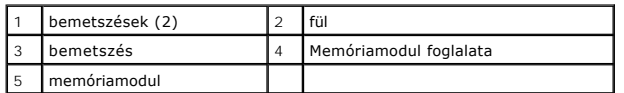

3. Addig nyomja a memóriamodult a foglalatba, amíg a helyére nem pattan.<br>Ha a memóriamodult megfelelően helyezte be, a rögzítőkapcsok a modul két végén található bemetszésekbe illeszkednek. Ha a rögzítőkapcsok nem<br>pattan

**MEGJEGYZÉS:** Ha a memóriamodul nincs megfelelően helyre téve, a számítógép nem indul.

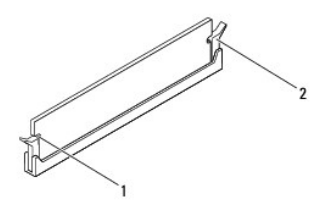

1 bemetszések (2) 2 Kapcsok rögzítése (2) (a helyükre pattanva)

- 4. Helyezze vissza a meghajtó-beépítőhelyet (lásd: **A meghajtó-b[ővítőhely visszahelyezése](file:///C:/data/systems/insp400/hu/sm_hu/hdd_bkt.htm#wp1105539)**).
- 5. Helyezze vissza az optikai meghajtót (lásd: [Az optikai meghajtó visszahelyezése](file:///C:/data/systems/insp400/hu/sm_hu/odd.htm#wp1182963)).
- 6. Helyezze vissza a felső burkolatot (lásd: A fels[ő takarólemez visszahelyezése](file:///C:/data/systems/insp400/hu/sm_hu/top_bkt.htm#wp1048583)).
- 7. Helyezze vissza a felső burkolatot (lásd: A fels[ő burkolat cseréje](file:///C:/data/systems/insp400/hu/sm_hu/top_cvr.htm#wp1184923)).
- FIGYELEM! Mielőtt bekapcsolná a számítógépet, helyezzen vissza minden csavart és győződjön meg, hogy nem maradt eltévedt csavar a<br>számítógép belsejében. A számítógép belsejében maradt, vissza nem helyezett csavarok károsít
- 8. Csatlakoztassa a számítógépet és a csatlakozó berendezéseket az elektromos hálózathoz, majd kapcsolja be azokat.<br>41> Amikor a képernyőn megjelenik a memóriaméret megváltozásáról tájékoztató üzenet, nyomja meg az <F1> b
- 9. Jelentkezzen be a számítógépre.
- 10. Annak ellenőrzése, hogy a memória megfelelően van-e behelyezve:

*Windows*® *XP:*

Kattintson a következőkre: **Start**® **Vezérlőpult**® **Rendszer**.

```
Windows Vista®:
```
Kattintson a következőkre: **Start** gomb ® **Vezérlőpult**® **Rendszer és karbantartás**.

*Windows 7:*

Kattintson a következőre: **Start** gomb ® **Vezérlőpult**® **Rendszer és biztonság**® **Rendszer**.

11. Ellenőrizze a megjelenített memória (RAM) mennyiségét.

<span id="page-25-0"></span>**Inspiron 400** 

### **Memóriamodul(ok) eltávolítása**

- 1. Kövesse a El[őkészületek](file:///C:/data/systems/insp400/hu/sm_hu/before.htm#wp1180557) című fejezetben olvasható utasításokat.
- 2. Távolítsa el az alsó burkolatot (lásd: [Az alsó burkolat elvtávolítása](file:///C:/data/systems/insp400/hu/sm_hu/btm_cvr.htm#wp1190533)).

**FIGYELEM! Hogy megelőzze a memóriamodul csatlakozójának a sérülését, ne használjon szerszámot a memóriamodul tartókapcsainak szétfeszítésére.**

- 3. Ujjbeggyel húzza szét a biztosító kapcsokat a memóriamodul mindkét végén, amíg a memóriamodul kiugrik.
- 4. Vegye ki a memóriamodult a memóriamodul foglalatából.

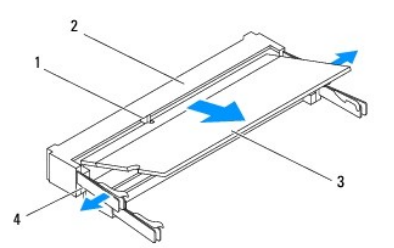

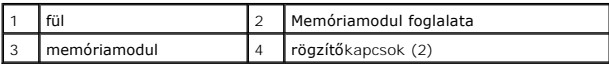

### **Memóriamodul(ok) visszahelyezése**

FIGYELEM! Ha memóriamodulokat két csatlakozóba kell beszerelni, előbb a "DIMM 1" jelölésű csatlakozóba szerelje be a memóriamodult, és<br>csak ezután a "DIMM 2" jelölésűbe.

- 1. Kövesse a El[őkészületek](file:///C:/data/systems/insp400/hu/sm_hu/before.htm#wp1180557) című fejezetben olvasható utasításokat.
- 2. Igazítsa a memóriamodulon lévő bemetszést a memóriamodul-csatlakozó füléhez.
- 3. Csúsztassa a memóriamodult határozottan a bővítőhelybe, 45 fokos szögben, és nyomja le, amíg a helyére nem kattan. Ha nem hall kattanást, vegye ki a memóriamodult és tegye be újra.

**MEGJEGYZÉS:** Ha a memóriamodul nincs megfelelően helyre téve, a számítógép nem indul.

- 4. Szerelje vissza az alsó burkolatot (lásd: [Az alsó burkolat visszahelyezése](file:///C:/data/systems/insp400/hu/sm_hu/btm_cvr.htm#wp1188640)).
- FIGYELEM! Mielőtt bekapcsolná a számítógépet, helyezzen vissza minden csavart és győződjön meg, hogy nem maradt eltévedt csavar a<br>számítógép belsejében. A számítógép belsejében maradt, vissza nem helyezett csavarok károsít
- 5. Csatlakoztassa a számítógépet és a csatlakozó berendezéseket az elektromos hálózathoz, majd kapcsolja be azokat.<br>∆Amikor a képernyőn megjelenik a memóriaméret megváltozásáról tájékoztató üzenet, nyomja meg az <F1> bil
- 6. Jelentkezzen be a számítógépre.
- 7. Annak ellenőrzése, hogy a memória megfelelően van-e behelyezve:

*Windows*® *XP:*

Kattintson a következőkre: **Start**® **Vezérlőpult**® **Rendszer**.

*Windows Vista*®*:*

Kattintson a következőkre: **Start** gomb ® **Vezérlőpult**® **Rendszer és karbantartás**.

*Windows 7:*

Kattintson a következőkre: **Start** ® **Vezérlőpult**® **Rendszer és biztonság**® **Rendszer**.

8. Ellenőrizze a megjelenített memória (RAM) mennyiségét.

# <span id="page-28-0"></span> **Optikai meghajtó**

**Dell™ Inspiron™ 300/400 Szervizelési kézikönyv** 

- [Az optikai meghajtó eltávolítása](#page-28-1)
- **Az optikai meghajtó visszahelyezés**
- VIGYAZAT! A számítógép belsejében végzett munka előtt olvassa el figyelmesen a számítógéphez mellékelt biztonsági tudnivalókat. További<br>biztonsági útmutatásokat az előírásoknak való megfelelőséget ismertető www.dell.com/re
- **FIGYELEM! A számítógépen csak képesített szakember végezhet javításokat. A Dell™ engedélye nélkül végzett szerviztevékenységre a garanciavállalás nem vonatkozik.**

FIGYELEM! Az elektrosztatikus kisülés elkerülése érdekében földelje magát csuklóra erősíthető földelőkábellel vagy úgy, hogy rendszeresen<br>festetlen fém felülethez ér (például a számítógép csatlakozóihoz).

# <span id="page-28-1"></span>**Az optikai meghajtó eltávolítása**

- 1. Kövesse az El[őkészületek](file:///C:/data/systems/insp400/hu/sm_hu/before.htm#wp1180557) fejezetben leírt utasításokat.
- 2. Távolítsa el a felső burkolatot (lásd: A fels[ő burkolat eltávolítása](file:///C:/data/systems/insp400/hu/sm_hu/top_cvr.htm#wp1184871)).
- 3. Távolítsa el a felső burkolatot (lásd: A fels[ő takarólemez eltávolítása](file:///C:/data/systems/insp400/hu/sm_hu/top_bkt.htm#wp1050239)).
- 4. Csatlakoztassa le az optikai meghajtó kábelt az optikai meghajtón lévő csatlakozóról.
- 5. Távolítsa el a csavart, amely az optikai meghajtót a merevlemez- beépítőhelyhez rögzíti.
- 6. Előre tolva csúsztassa ki az optikai meghajtót a számítógépből.

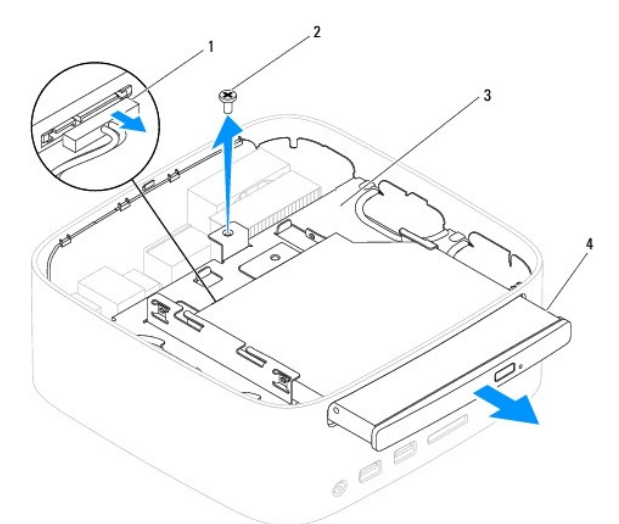

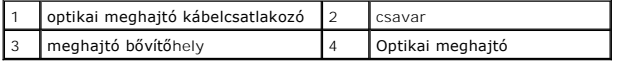

# <span id="page-28-2"></span>**Az optikai meghajtó visszahelyezése**

- 1. Kövesse a El[őkészületek](file:///C:/data/systems/insp400/hu/sm_hu/before.htm#wp1180557) című fejezetben olvasható utasításokat.
- 2. Csúsztassa vissza az optikai meghajtót a merevlemez-beépítőhelyre.
- 3. Helyezze vissza a csavart, amely az optikai meghajtót a merevlemez- beépítőhelyhez rögzíti.
- 4. Csatlakoztassa az optikai meghajtó kábelt az optikai meghajtón lévő csatlakozóhoz.
- 5. Helyezze vissza a felső burkolatot (lásd: A fels[ő takarólemez visszahelyezése](file:///C:/data/systems/insp400/hu/sm_hu/top_bkt.htm#wp1048583)).
- 6. Helyezze vissza a felső burkolatot (lásd: A fels[ő burkolat cseréje](file:///C:/data/systems/insp400/hu/sm_hu/top_cvr.htm#wp1184923)).
- FIGYELEM! Mielőtt bekapcsolná a számítógépet, helyezzen vissza minden csavart és győződjön meg, hogy nem maradt eltévedt csavar a<br>számítógép belsejében. A számítógép belsejében maradt, vissza nem helyezett csavarok károsít
- 7. Csatlakoztassa a számítógépet és a csatlakozó berendezéseket az elektromos hálózathoz, majd kapcsolja be azokat.

### <span id="page-30-0"></span> **Processzor (Csak Inspiron 400) Dell™ Inspiron™ 300/400 Szervizelési kézikönyv**

- **A processzor eltávolítása**
- **A processzor cseréje**
- VIGYAZAT! A számítógép belsejében végzett munka előtt olvassa el figyelmesen a számítógéphez mellékelt biztonsági tudnivalókat. További<br>biztonsági útmutatásokat az előírásoknak való megfelelőséget ismertető www.dell.com/re
- **FIGYELEM! A számítógépen csak képesített szakember végezhet javításokat. A Dell™ engedélye nélkül végzett szerviztevékenységre a garanciavállalás nem vonatkozik.**
- FIGYELEM! Az elektrosztatikus kisülés elkerülése érdekében földelje magát csuklóra erősíthető földelőkábellel vagy úgy, hogy rendszeresen<br>festetlen fém felülethez ér (például a számítógép csatlakozóihoz).

### <span id="page-30-1"></span>**A processzor eltávolítása**

- 1. Kövesse a El[őkészületek](file:///C:/data/systems/insp400/hu/sm_hu/before.htm#wp1180557) című fejezetben olvasható utasításokat.
- 2. Távolítsa el a felső burkolatot (lásd: A fels[ő burkolat eltávolítása](file:///C:/data/systems/insp400/hu/sm_hu/top_cvr.htm#wp1184871)).
- 3. Távolítsa el a felső burkolatot (lásd: A fels[ő takarólemez eltávolítása](file:///C:/data/systems/insp400/hu/sm_hu/top_bkt.htm#wp1050239)).
- 4. Távolítsa el az optikai meghajtót (lásd: [Az optikai meghajtó eltávolítása](file:///C:/data/systems/insp400/hu/sm_hu/odd.htm#wp1183032)).
- 5. Távolítsa el a meghajtó-beépítőhelyet (lásd: A meghajtó-b[ővítőhely kiszerelése](file:///C:/data/systems/insp400/hu/sm_hu/hdd_bkt.htm#wp1126927)).
- 6. Távolítsa el a processzor hűtőrácsát (lásd: A processzor hűt[őbordájának eltávolítása](file:///C:/data/systems/insp400/hu/sm_hu/heat_sin.htm#wp1193030)).

**FIGYELEM! A processzor hűtőbordája a normál működés során erősen felforrósodhat. Mielőtt megfogja, kellő ideig hagyja hűlni.**

7. Nyomja le és kifelé a kioldókart, hogy kiszabaduljon a rögzítőfül alól.

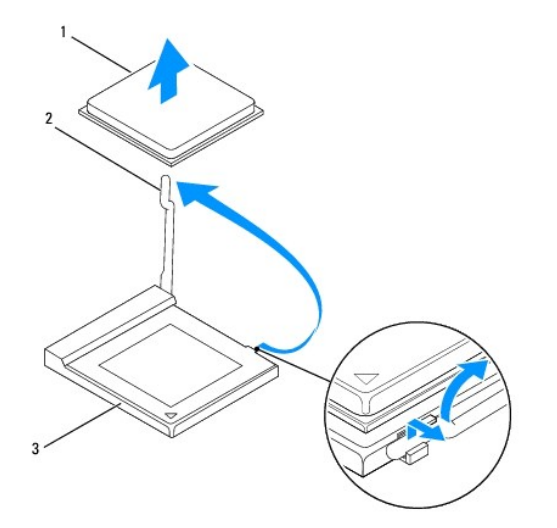

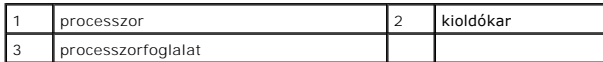

# **FIGYELEM! A processzor eltávolítása vagy beszerelése során ne érjen a processzorfoglalatban lévő tűkhöz, és ne engedje, hogy bármilyen tárgy a foglalat tűire essen.**

8. Óvatosan emelje ki a processzort a foglalatából. Hagyja a foglalat kioldókarját nyitott állapotban az új processzor behelyezéséhez.

### <span id="page-31-1"></span><span id="page-31-0"></span>**A processzor cseréje**

- **FIGYELEM! Földelje magát egy festetlen fém tárgy, vagy a számítógépállvány megérintésével.**
- **FIGYELEM! A processzor cseréje során ne érintse meg a foglalatban lévő tűket, és ne engedje hogy bármilyen tárgy essen a foglalat tűire.**
- 1. Kövesse a El[őkészületek](file:///C:/data/systems/insp400/hu/sm_hu/before.htm#wp1180557) című fejezetben olvasható utasításokat.
- 2. Csomagolja ki az új processzort, ügyelve arra, hogy ne érintse meg a processzor alját.
- **FIGYELEM! Ügyeljen arra, hogy a processzort pontosan illessze be a foglalatba, nehogy a számítógép bekapcsolásakor végleges károsodás érje a processzort vagy a számítógépet.**
- 3. Az új processzor behelyezéséhez nyissa ki a foglalat kioldókarját, hogy a foglalat készen álljon az új processzor fogadására.

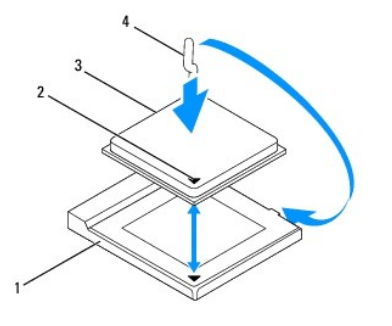

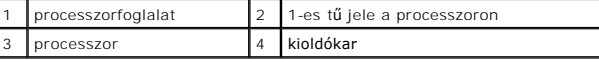

4. Győződjön meg róla, hogy a processzorfoglalat kioldókarja teljesen nyitott állapotban van.

FIGYELEM! A foglalat érintkezői igen érzékenyek. Sérülésük elkerülése érdekében pontosan illessze a processzort a foglalatra, és túlzott erő<br>kifejtése nélkül nyomja rá. Ügyeljen arra, hogy ne érintse meg és ne hajlítsa meg

**FIGYELEM! A processzor nem javítható sérüléseinek elkerülése érdekében a processzort pontosan kell a foglalatba helyezni.**

- 5. Igazítsa össze az első és hátulsó állítóhornyot a processzoron és a processzor foglalaton.
- 6. Igazítsa a processzor megjelölt sarkát a processzorfoglalat megjelölt sarkához.
- 7. Óvatosan illessze a processzort a foglalatra, és győződjön meg arról, hogy a processzor pontosan illeszkedik.
- 8. Fordítsa a processzorfoglalat kioldókarját a foglalat felé, és pattintsa a helyére a processzor rögzítéséhez.
- 9. Takarítsa le a hővezető pasztát a hűtőborda aljáról.

**FIGYELEM! Kizárólag friss hővezető pasztát használjon. A hővezető paszta rendkívül fontos eleme a processzor optimális működését garantáló hőátadási folyamatnak.**

10. Kenje be a processzor tetejét a hővezető pasztával.

### **FIGYELEM! Győződjön meg arról, hogy a processzor hűtőbordájának illesztése és rögzítése megfelelő.**

- 11. Helyezze vissza a processzor hűtőbordáját (lásd: A processzor hűt[őbordájának visszahelyezése](file:///C:/data/systems/insp400/hu/sm_hu/heat_sin.htm#wp1194285)).
- 12. Helyezze vissza a meghajtó-beépítőhelyet (lásd: A meghajtó-b[ővítőhely visszahelyezése](file:///C:/data/systems/insp400/hu/sm_hu/hdd_bkt.htm#wp1105539)).
- 13. Helyezze vissza az optikai meghajtót (lásd: [Az optikai meghajtó visszahelyezése](file:///C:/data/systems/insp400/hu/sm_hu/odd.htm#wp1182963)).
- 14. Helyezze vissza a felső burkolatot (lásd: A fels[ő takarólemez visszahelyezése](file:///C:/data/systems/insp400/hu/sm_hu/top_bkt.htm#wp1048583)).
- 15. Helyezze vissza a felső burkolatot (lásd: A fels[ő burkolat cseréje](file:///C:/data/systems/insp400/hu/sm_hu/top_cvr.htm#wp1184923)).
- FIGYELEM! Mielőtt bekapcsolná a számítógépet, helyezzen vissza minden csavart és győződjön meg, hogy nem maradt eltévedt csavar a<br>számítógép belsejében. A számítógép belsejében maradt, vissza nem helyezett csavarok károsít
- 16. Csatlakoztassa a számítógépet és a csatlakozó berendezéseket az elektromos hálózathoz, majd kapcsolja be azokat.

### <span id="page-33-0"></span> **Főkapcsoló keret**

**Dell™ Inspiron™ 300/400 Szervizelési kézikönyv** 

- A f[őkapcsoló keret eltávolítása](#page-33-1)
- A f[őkapcsoló keret visszahelyezése](#page-33-2)
- VIGYAZAT! A számítógép belsejében végzett munka előtt olvassa el figyelmesen a számítógéphez mellékelt biztonsági tudnivalókat. További<br>biztonsági útmutatásokat az előírásoknak való megfelelőséget ismertető www.dell.com/re
- **FIGYELEM! A számítógépen csak képesített szakember végezhet javításokat. A Dell™ engedélye nélkül végzett szerviztevékenységre a garanciavállalás nem vonatkozik.**

FIGYELEM! Az elektrosztatikus kisülés elkerülése érdekében földelje magát csuklóra erősíthető földelőkábellel vagy úgy, hogy rendszeresen<br>festetlen fém felülethez ér (például a számítógép csatlakozóihoz).

# <span id="page-33-1"></span>**A főkapcsoló keret eltávolítása**

- 1. Kövesse a El[őkészületek](file:///C:/data/systems/insp400/hu/sm_hu/before.htm#wp1180557) című fejezetben olvasható utasításokat.
- 2. Távolítsa el a felső burkolatot (lásd: A fels[ő burkolat eltávolítása](file:///C:/data/systems/insp400/hu/sm_hu/top_cvr.htm#wp1184871)).
- 3. Távolítsa el a felső burkolatot (lásd: A fels[ő takarólemez eltávolítása](file:///C:/data/systems/insp400/hu/sm_hu/top_bkt.htm#wp1050239)).
- 4. Távolítsa el az optikai meghajtót (lásd: [Az optikai meghajtó eltávolítása](file:///C:/data/systems/insp400/hu/sm_hu/odd.htm#wp1183032)).
- 5. Távolítsa el a csavart, amely a főkapcsoló gomb keretét a meghajtó-beépítő kerethez rögzíti.

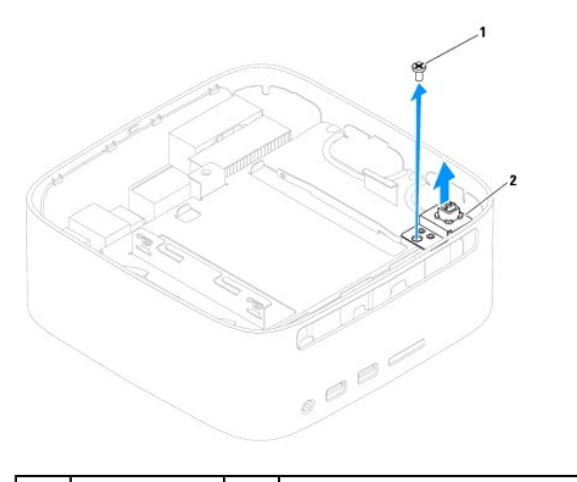

csavar 2 főkapcsoló keret

- 6. Távolítsa el a meghajtó-beépítőhelyet (lásd: A meghajtó-b[ővítőhely kiszerelése](file:///C:/data/systems/insp400/hu/sm_hu/hdd_bkt.htm#wp1126927)).
- 7. Csatlakoztassa le a főkapcsoló gomb kábelét az alaplapi csatlakozóról.
- 8. A kapcsoló kábelével együtt emelje ki a főkapcsoló keretét a számítógépből.

### <span id="page-33-2"></span>**A főkapcsoló keret visszahelyezése**

- 1. Kövesse a El[őkészületek](file:///C:/data/systems/insp400/hu/sm_hu/before.htm#wp1180557) című fejezetben olvasható utasításokat.
- 2. Csatlakoztassa a főkapcsoló kábelét az alaplapi csatlakozóhoz.
- 3. Helyezze vissza a meghajtó-beépítőhelyet (lásd: **A meghajtó-b[ővítőhely visszahelyezése](file:///C:/data/systems/insp400/hu/sm_hu/hdd_bkt.htm#wp1105539)**).
- 4. Tegye vissza a csavart, amely a főkapcsoló gomb keretét a meghajtó- beépítő kerethez rögzíti.
- 5. Helyezze vissza az optikai meghajtót (lásd: [Az optikai meghajtó visszahelyezése](file:///C:/data/systems/insp400/hu/sm_hu/odd.htm#wp1182963)).
- 6. Helyezze vissza a felső burkolatot (lásd: A fels[ő takarólemez visszahelyezése](file:///C:/data/systems/insp400/hu/sm_hu/top_bkt.htm#wp1048583)).
- 7. Helyezze vissza a felső burkolatot (lásd: A fels[ő burkolat cseréje](file:///C:/data/systems/insp400/hu/sm_hu/top_cvr.htm#wp1184923)).
- FIGYELEM! Mielőtt bekapcsolná a számítógépet, helyezzen vissza minden csavart és győződjön meg, hogy nem maradt eltévedt csavar a<br>számítógép belsejében. A számítógép belsejében maradt, vissza nem helyezett csavarok károsít
- 8. Csatlakoztassa a számítógépet és a csatlakozó berendezéseket az elektromos hálózathoz, majd kapcsolja be azokat.

### <span id="page-35-0"></span> **Házventilátor**

**Dell™ Inspiron™ 300/400 Szervizelési kézikönyv** 

- [A házventilátor kiszerelése](#page-35-1)
- [A házventilátor visszahelyezése](#page-35-2)
- VIGYAZAT! A számítógép belsejében végzett munka előtt olvassa el figyelmesen a számítógéphez mellékelt biztonsági tudnivalókat. További<br>biztonsági útmutatásokat az előírásoknak való megfelelőséget ismertető www.dell.com/re
- **FIGYELEM! A számítógépen csak képesített szakember végezhet javításokat. A Dell™ engedélye nélkül végzett szerviztevékenységre a garanciavállalás nem vonatkozik.**

FIGYELEM! Az elektrosztatikus kisülés elkerülése érdekében földelje magát csuklóra erősíthető földelőkábellel vagy úgy, hogy rendszeresen<br>festetlen fém felülethez ér (például a számítógép csatlakozóihoz).

# <span id="page-35-1"></span>**A házventilátor kiszerelése**

- 1. Kövesse a El[őkészületek](file:///C:/data/systems/insp400/hu/sm_hu/before.htm#wp1180557) című fejezetben olvasható utasításokat.
- 2. Távolítsa el a felső burkolatot (lásd: A fels[ő burkolat eltávolítása](file:///C:/data/systems/insp400/hu/sm_hu/top_cvr.htm#wp1184871)).
- 3. Távolítsa el a felső burkolatot (lásd: A fels[ő takarólemez eltávolítása](file:///C:/data/systems/insp400/hu/sm_hu/top_bkt.htm#wp1050239)).
- 4. Távolítsa el a I/O keretet (lásd: Az I/O el[őlap eltávolítása](file:///C:/data/systems/insp400/hu/sm_hu/io_bzl.htm#wp1183926)).
- 5. Csatolja le a házventilátor kábelét az alaplapon található csatlakozóról.
- 6. Távolítsa el a házventilátort az I/O kerethez rögzítő 4 csavart.
- 7. Emelje ki a házventilátort a számítógépből.

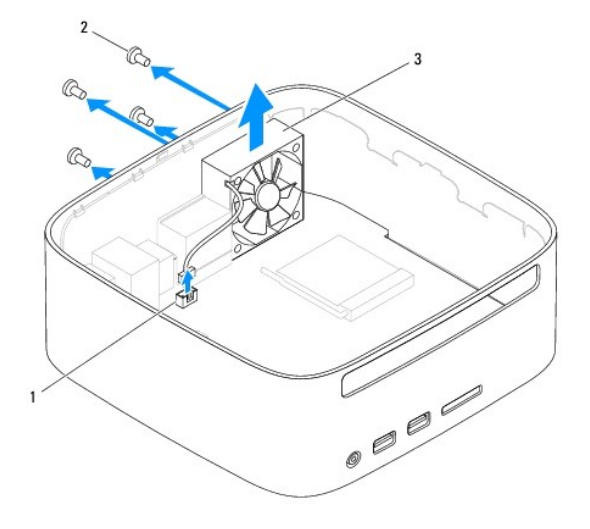

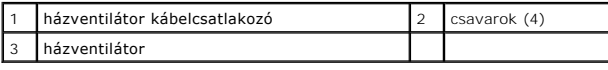

# <span id="page-35-2"></span>**A házventilátor visszahelyezése**

- 1. Kövesse a El[őkészületek](file:///C:/data/systems/insp400/hu/sm_hu/before.htm#wp1180557) című fejezetben olvasható utasításokat.
- 2. Igazítsa a házventilátoron lévő csavarhelyeket az I/O kereten található csavarhelyekhez.
- 3. Helyezze vissza a házventilátort az I/O kerethez rögzítő 4 csavart.
- 4. Csatlakoztassa a házventilátor kábelét az alaplapon található csatlakozóhoz.
- 5. Szerelje vissza az I/O keretet (lásd: Az I/O el[őlap visszahelyezése](file:///C:/data/systems/insp400/hu/sm_hu/io_bzl.htm#wp1188640)).
- 6. Helyezze vissza a felső burkolatot (lásd: A fels[ő takarólemez visszahelyezése](file:///C:/data/systems/insp400/hu/sm_hu/top_bkt.htm#wp1048583)).
- 7. Helyezze vissza a felső burkolatot (lásd: A fels[ő burkolat cseréje](file:///C:/data/systems/insp400/hu/sm_hu/top_cvr.htm#wp1184923)).

FIGYELEM! Mielőtt bekapcsolná a számítógépet, helyezzen vissza minden csavart és győződjön meg, hogy nem maradt eltévedt csavar a<br>számítógép belsejében. A számítógép belsejében maradt, vissza nem helyezett csavarok károsít

8. Csatlakoztassa a számítógépet és a csatlakozó berendezéseket az elektromos hálózathoz, majd kapcsolja be azokat.

#### <span id="page-37-0"></span> **Alaplap**

**Dell™ Inspiron™ 300/400 Szervizelési kézikönyv** 

- [Az alaplap kiszerelése](#page-37-1)
- [Az alaplap cseréje](#page-38-0)
- [A szervizcímke megadása a BIOS](#page-39-0)-ban
- VIGYAZAT! A számítógép belsejében végzett munka előtt olvassa el figyelmesen a számítógéphez mellékelt biztonsági tudnivalókat. További<br>biztonsági útmutatásokat az előírásoknak való megfelelőséget ismertető www.dell.com/re
- **FIGYELEM! A számítógépen csak képesített szakember végezhet javításokat. A Dell™ engedélye nélkül végzett szerviztevékenységre a garanciavállalás nem vonatkozik.**
- FIGYELEM! Az elektrosztatikus kisülés elkerülése érdekében földelje magát csuklóra erősíthető földelőkábellel vagy úgy, hogy rendszeresen<br>festetlen fém felülethez ér (például a számítógép csatlakozóihoz).

**FIGYELEM! Az alkatrészeket a szélüknél fogja, és ne érintse meg az érintkezőket.**

Az alaplap BIOS chipje tartalmazza a szervizcímkét, ami ugyanakkor a számítógépen is látható egy vonalkódos címkén. Az alaplapcserét segítő készlet<br>tartalmaz egy CD-t, amely a szervizcímke cserealaplapra való áthelyezésére

### <span id="page-37-1"></span>**Az alaplap kiszerelése**

- 1. Kövesse a El[őkészületek](file:///C:/data/systems/insp400/hu/sm_hu/before.htm#wp1180557) című fejezetben olvasható utasításokat.
- 2. Távolítsa el a felső burkolatot (lásd: A fels[ő burkolat eltávolítása](file:///C:/data/systems/insp400/hu/sm_hu/top_cvr.htm#wp1184871)).
- 3. Távolítsa el a felső burkolatot (lásd: A fels[ő takarólemez eltávolítása](file:///C:/data/systems/insp400/hu/sm_hu/top_bkt.htm#wp1050239)).
- 4. Távolítsa el az alsó burkolatot (lásd: [Az alsó burkolat elvtávolítása](file:///C:/data/systems/insp400/hu/sm_hu/btm_cvr.htm#wp1190533)).
- 5. Távolítsa el az optikai meghajtót (lásd: [Az optikai meghajtó eltávolítása](file:///C:/data/systems/insp400/hu/sm_hu/odd.htm#wp1183032))
- 6. Távolítsa el a meghajtó-beépítőhelyet (lásd: <u>A meghajtó-b[ővítőhely kiszerelése](file:///C:/data/systems/insp400/hu/sm_hu/hdd_bkt.htm#wp1126927)</u>).
- 7. Távolítsa el a gombelemet (lásd: [A gombelem eltávolítása](file:///C:/data/systems/insp400/hu/sm_hu/coinbatt.htm#wp1189043)).
- 8. Távolítsa el a I/O keretet (lásd: Az I/O el[őlap eltávolítása](file:///C:/data/systems/insp400/hu/sm_hu/io_bzl.htm#wp1183926)).
- 9. Szerelje ki a házventilátort (lásd: [A házventilátor kiszerelése](file:///C:/data/systems/insp400/hu/sm_hu/sb_fan.htm#wp1194281)).
- 10. Vegye le az I/O keretet (lásd: [Az I/O keret eltávolítása](file:///C:/data/systems/insp400/hu/sm_hu/io_bkt.htm#wp1183926)).
- 11. Távolítsa el a memóriamodul(oka)t (lásd: [Memóriamodul\(ok\)](file:///C:/data/systems/insp400/hu/sm_hu/memory.htm#wp1188716)).
- 12. *Csak Inspiron 400:* 
	- a. Távolítsa el a Mini-Card kártyát (lásd: A Mini-[Card eltávolítása](file:///C:/data/systems/insp400/hu/sm_hu/cards.htm#wp1189747)).
	- b. Távolítsa el a processzor hűtőrácsát (lásd: A processzor hűt[őbordájának eltávolítása](file:///C:/data/systems/insp400/hu/sm_hu/heat_sin.htm#wp1193030)).
	- c. Távolítsa el a processzort (lásd: [A processzor eltávolítása](file:///C:/data/systems/insp400/hu/sm_hu/processo.htm#wp1195903))

**MEGJEGYZÉS:** Jegyezze fel a kábelek útvonalát, mielőtt lecsatlakoztatja azokat az alaplapról.

- d. Távolítsa el a videokártya hűtőbordáját (lásd: A videokártya hűt[őbordájának eltávolítása](file:///C:/data/systems/insp400/hu/sm_hu/gph_hs.htm#wp1182997)).
- e. Távolítsa el a bluetooth kártyát (lásd: [A videokártya eltávolítása](file:///C:/data/systems/insp400/hu/sm_hu/gph_crd.htm#wp1181511)).
- f. Távolítsa el a videokártya-ventilátort (lásd: <u>[A videokártya ventilátorának eltávolítása](file:///C:/data/systems/insp400/hu/sm_hu/gph_fan.htm#wp1181511)</u>)
- 13. Húzza le az alaplaphoz csatlakozó kábeleket.
- 14. Távolítsa el az alaplapot a számítógépházhoz rögzítő négy csavart.
- 15. Alulról nyomja meg az alaplapot, hogy kivegye azt a számítógépházból.
- 16. Csúsztassa az alaplapot hátrafelé, hogy kihúzza a rajta lévő csatlakozókat a számítógépházon lévő nyílásokból.

17. Emelje ki az alaplapot a számítógépből.

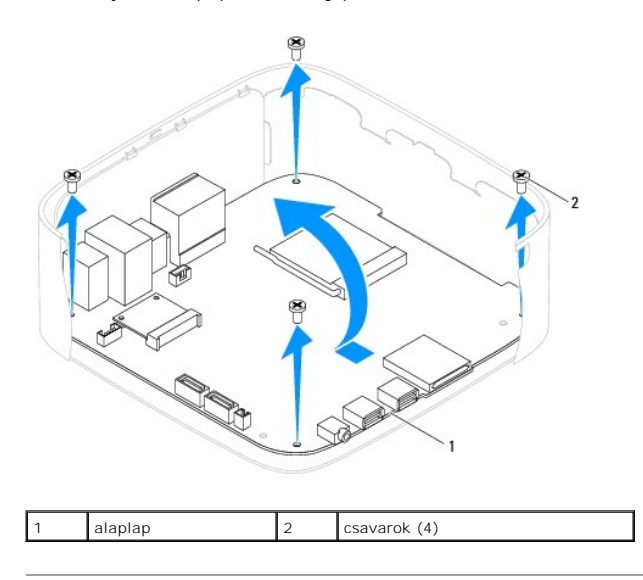

# <span id="page-38-0"></span>**Az alaplap cseréje**

- 1. Kövesse a El[őkészületek](file:///C:/data/systems/insp400/hu/sm_hu/before.htm#wp1180557) című fejezetben olvasható utasításokat.
- 2. Igazítsa az alaplapon lévő csatlakozókat a számítógépházon található nyílásokhoz, és csúsztassa a helyére az alaplapot.
- 3. Szerelje vissza az alaplapot a számítógépházhoz rögzítő négy csavart.
- 4. *Csak Inspiron 400:* 
	- a. Helyezze vissza a videokártya-ventilátort (lásd: A videokártya-[ventilátor cseréje](file:///C:/data/systems/insp400/hu/sm_hu/gph_fan.htm#wp1181645)).
	- b. Helyezze vissza a videokártyát (lásd: **A videokártya visszahelyezése**).
	- c. Helyezze vissza a videokártya hűtőbordáját (lásd: A videokártya hűt[őbordájának visszaszerelése](file:///C:/data/systems/insp400/hu/sm_hu/gph_hs.htm#wp1181645)).
	- d. Tegye vissza a processzort (lásd: **A processzor cseréje**).
	- e. Helyezze vissza a processzor hűtőbordáját (lásd: A processzor hűt[őbordájának visszahelyezése](file:///C:/data/systems/insp400/hu/sm_hu/heat_sin.htm#wp1194285)).
	- f. Helyezze vissza a Mini-Card kártyát (lásd: A Mini-[Card kártya cseréje](file:///C:/data/systems/insp400/hu/sm_hu/cards.htm#wp1193712)).
- 5. Csatlakoztassa a kábeleket az alaplaphoz.
- 6. Helyezze vissza a memóriamodul(oka)t (lásd: [Memóriamodul\(ok\)](file:///C:/data/systems/insp400/hu/sm_hu/memory.htm#wp1188716)).
- 7. Szerelje vissza az I/O keretet (lásd: [Az I/O keret visszaszerelése](file:///C:/data/systems/insp400/hu/sm_hu/io_bkt.htm#wp1188640)).
- 8. Helyezze vissza a házventilátort (lásd: [A házventilátor visszahelyezése](file:///C:/data/systems/insp400/hu/sm_hu/sb_fan.htm#wp1194147)).
- 9. Szerelje vissza az I/O keretet (lásd: Az I/O el[őlap visszahelyezése](file:///C:/data/systems/insp400/hu/sm_hu/io_bzl.htm#wp1188640)).
- 10. Helyezze vissza a gombelemet (lásd: [A gombelem visszahelyezése](file:///C:/data/systems/insp400/hu/sm_hu/coinbatt.htm#wp1188265)).
- 11. Helyezze vissza a meghajtó-beépítőhelyet (lásd: A meghajtó-b[ővítőhely visszahelyezése](file:///C:/data/systems/insp400/hu/sm_hu/hdd_bkt.htm#wp1105539)).
- 12. Helyezze vissza az optikai meghajtót (lásd: [Az optikai meghajtó visszahelyezése](file:///C:/data/systems/insp400/hu/sm_hu/odd.htm#wp1182963)).
- 13. Szerelje vissza az alsó burkolatot (lásd: [Az alsó burkolat visszahelyezése](file:///C:/data/systems/insp400/hu/sm_hu/btm_cvr.htm#wp1188640)).
- 14. Helyezze vissza a felső burkolatot (lásd: A fels[ő takarólemez visszahelyezése](file:///C:/data/systems/insp400/hu/sm_hu/top_bkt.htm#wp1048583)).
- 15. Helyezze vissza a felső burkolatot (lásd: A fels[ő burkolat cseréje](file:///C:/data/systems/insp400/hu/sm_hu/top_cvr.htm#wp1184923)).
- <span id="page-39-1"></span>FIGYELEM! Mielőtt bekapcsolná a számítógépet, helyezzen vissza minden csavart és győződjön meg, hogy nem maradt eltévedt csavar a<br>számítógép belsejében. A számítógép belsejében maradt, vissza nem helyezett csavarok károsít
- 16. Kapcsolja be a számítógépet.
	- **MEGJEGYZÉS:** Miután kicserélte az alaplapot, adja meg a szervizcímkét az új alaplap BIOS-ában.
- 17. Gépelje be a szervizcímkét (lásd: [A szervizcímke megadása a BIOS](#page-39-0)-ban).

# <span id="page-39-0"></span>**A szervizcímke megadása a BIOS-ban**

- 1. Kapcsolja be a számítógépet.
- 2. Nyomja meg az <F2> gombot a POST során, hogy beléphessen a rendszer telepítő programjába.
- 3. Navigáljon a főlapra, és a **Szervizcímke beállítása** mezőbe gépelje be a szervizcímkét.

## <span id="page-40-0"></span> **Rendszerbeállító segédprogram**

**Dell™ Inspiron™ 300/400 Szervizelési kézikönyv** 

- [Áttekintés](#page-40-1)
- [Elfelejtett jelszavak és CMOS beállítások törlése](#page-43-0)
- [A BIOS frissítése](#page-44-0)

# <span id="page-40-1"></span>**Áttekintés**

A rendszerbeállító segédprogramot az alábbiakra használhatja:

- l Rendszerkonfigurációs adatok módosítása hardver számítógépbe szerelését, cseréjét vagy eltávolítását követően.
- l Olyan felhasználó által választható opciókat állíthat be vagy módosíthat, mint például a felhasználói jelszó.
- l Az aktuális memóriaméret megállapítása vagy a telepített merevlemez típusának beállítása.

**FIGYELEM! Ha nem szakértő szintű felhasználó, ne módosítsa az itt található beállításokat. Bizonyos módosítások a számítógép hibás működését idézhetik elő.**

<span id="page-40-2"></span>**MEGJEGYZÉS:** A rendszerbeállítás módosítása előtt lehetőleg írja le a rendszerbeállítási képernyőn látható információkat későbbi felhasználás céljából.

### **Belépés a rendszerbeállító segédprogramba**

- 1. Kapcsolja be (vagy indítsa újra) a számítógépet.
- 2. Mikor a DELL™ logó megjelenik, várja meg amíg az F2 jelzés feltűnik, majd nyomja meg azonnal az <F2> billentyűt.
	- **MEGJEGYZES:** Az F2 jelzés azt jelzi, hogy a billentyűzet inicializálva van. A jelzés nagyon gyorsan megjelenhet, figyeljen, hogy időben<br>megnyomhassa az <F2> billentyűt. Ha az <F2> billentyűt az F2 jelzés megjelenése előtt sokáig vár, és az operációs rendszer emblémája, is megjelenik, akkor várjon tovább, amíg meg nem jelenik a Microsoft®Windows® asztal. Ekkor<br>kapcsolja ki a számítógépet, (lásd: <u>[A számítógép kikapcsolása](file:///C:/data/systems/insp400/hu/sm_hu/before.htm#wp1180391))</u> és próbálja meg ú

#### **A System Setup (Rendszerbeállítás) képernyői**

A rendszerbeállítási képernyő a számítógép aktuális vagy megváltoztatható konfigurációs adatait jeleníti meg. A képernyőn megjelenő információk három<br>részre oszthatók: a **beállítási elem**, az **aktív súgó képernyő** és a gom

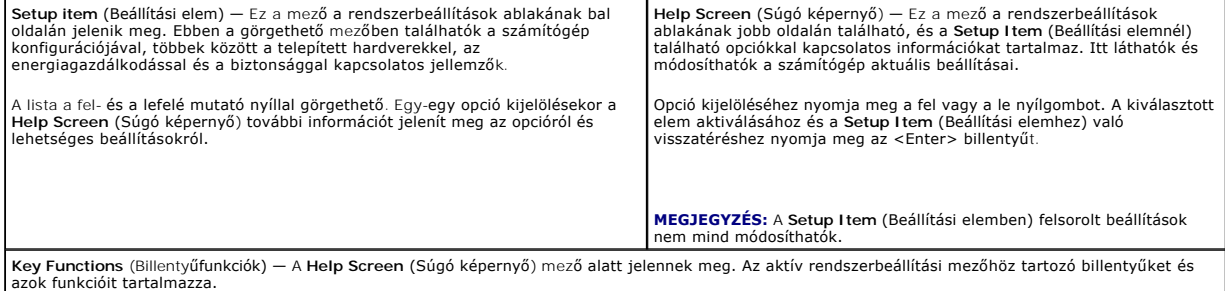

### **Rendszerbeállítási opciók**

**MEGJEGYZÉS:** A számítógéptől és a hozzá tartozó eszközöktől függően előfordulhat, hogy az alábbiakban felsorolt opciók eltérő módon jelennek meg.

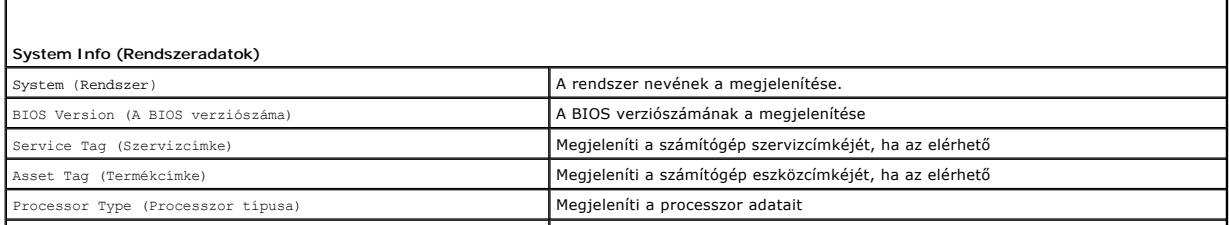

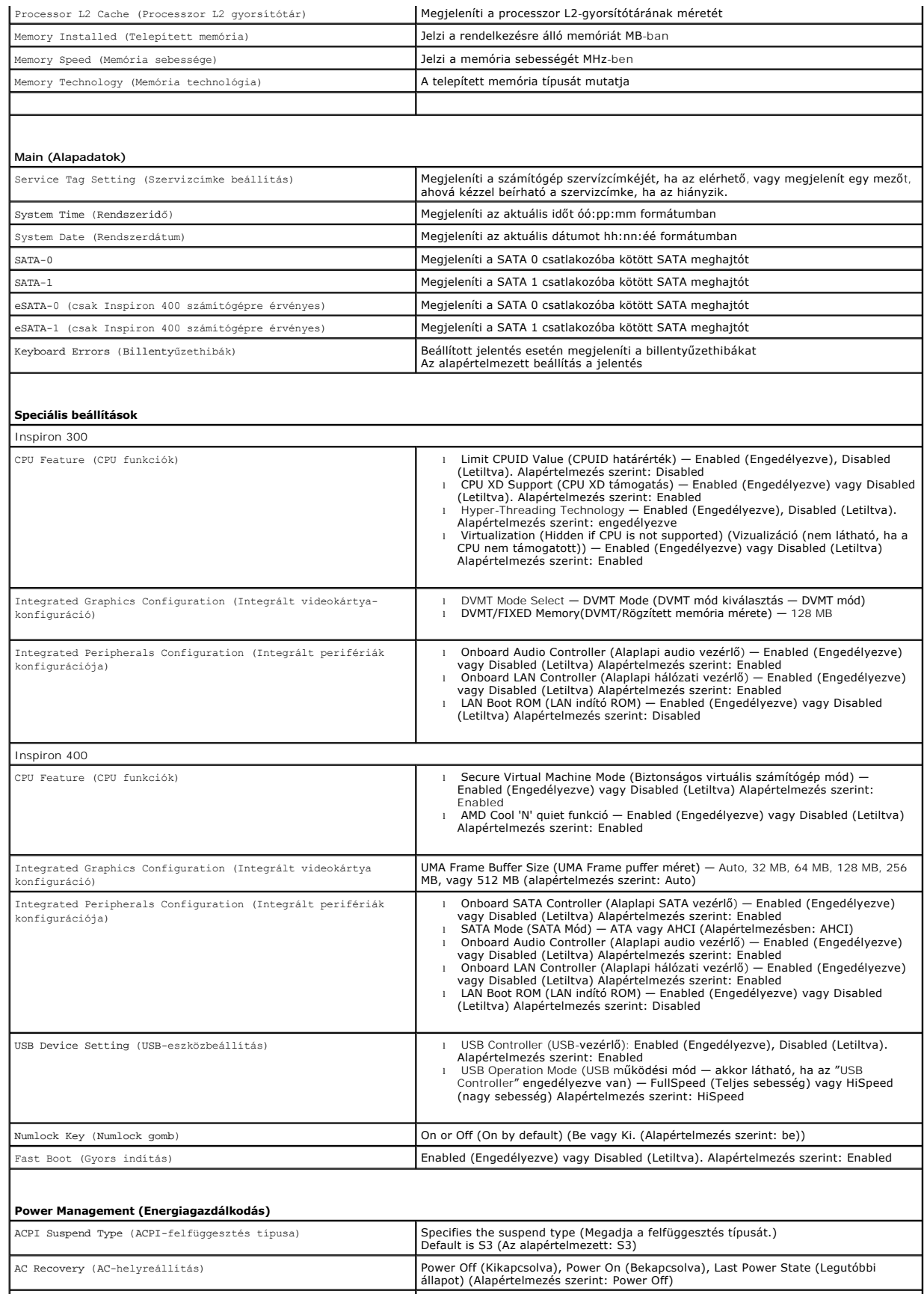

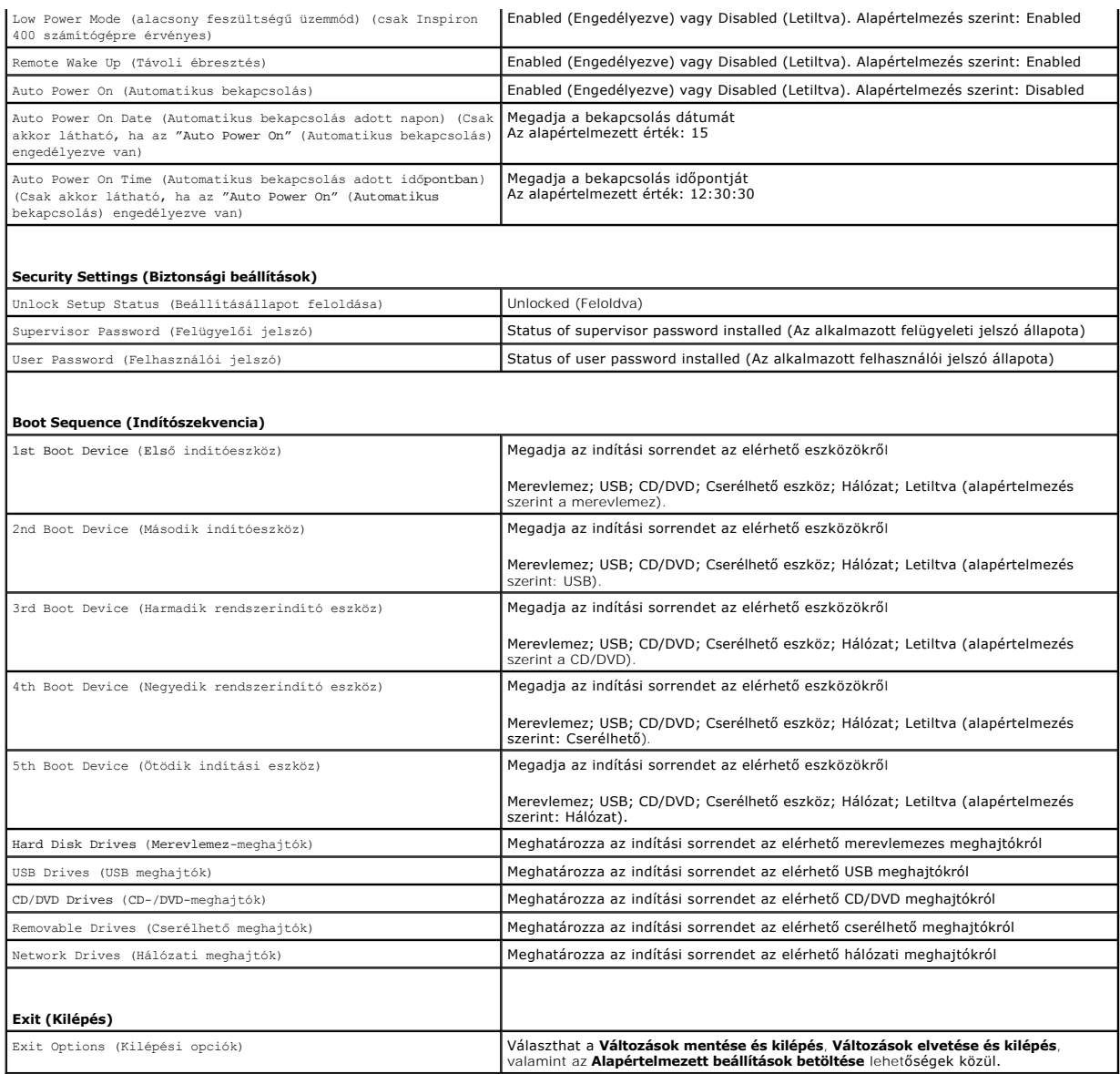

### **Boot Sequence (Indítószekvencia)**

Ez a funkció lehetővé teszi az indítási sorrend megváltoztatását.

#### **Indítási opciók**

- l **Hard Drive** (Merevlemez) A számítógép az elsődleges merevlemezről próbálja indítani a rendszert. Ha a meghajtón nincs operációs rendszer, akkor a számítógép hibaüzenetet generál.
- ı USB Flash Device (USB-s háttértár) Helyezze be a memóriaeszközt az USB-portba, és indítsa újra a számítógépet. Amikor a képernyő jobb alsó<br>sarkában megjelenik az ¤12 Boot Options (F12 Rendszerindítási beállítások) feli
- **MEGJEGYZES:** USB-eszközről való rendszerindításhoz az eszköznek rendszerindításra alkalmasnak kell lennie. Ezt az eszköz dokumentációjában<br>ellenőrizheti.
- ı C**D/DVD Drive** (CD/DVD meghajtó) A számítógép CD/DVD-ről próbálja indítani a rendszert. Ha nincs CD/DVD a meghajtóban, vagy a CD/DVD nem<br> tartalmaz operációs rendszert, a számítógép hibaüzenetet generál.

#### **A rendszerindítási sorrend eseti megváltoztatása**

Itt módosíthatja a jelenlegi indítási sorrendet, például úgy, hogy a CD/DVD meghajtóról indítson, és futtassa a *Dell Diagnostics programot az Illesztőprogramok*<br>*és segédprogramok* adathordozón. A diagnosztikai tesztek be

- 1. Ha USB-eszközről szeretné indítani a rendszert, csatlakoztassa az eszközt az USB-porthoz.
- 2. Kapcsolja be (vagy indítsa újra) a számítógépet.
- 3. Amikor a képernyő jobb alsó sarkában megjelenik az F2 = Setup, F12 Boot Options (F2 = Beállítás, F12 Rendszerindítási beállítások) felirat, nyomja le az <F12> billentyűt.

Ha túl sokáig vár, és megjelenik az operációs rendszer logója, várjon tovább, amíg meg nem jelenik a Microsoft Windows asztal. Ekkor kapcsolja ki a számítógépet, és próbálja meg újból végrehajtani a műveletet.

Megjelenik a **Boot Device Menu** (Indítómenü), ebben vannak felsorolva a rendelkezésre álló indítóeszközök.

4. Az **Boot Device Menu** (Indítóeszköz menüből) válassza azt az eszközt, amelyikről indítani akar.

Ha például USB-memóriakulcsról indítja a rendszert, jelölje ki az **USB Flash Device** (USB-háttértár) elemet, majd nyomja le az <Enter> billentyűt.

**MEGJEGYZÉS:** USB-eszközről való rendszerindításhoz az eszköznek rendszerindításra alkalmasnak kell lennie. Ezt az eszköz dokumentációjában ellenőrizheti.

#### **A jövőbeli rendszerindítási sorrend módosítása**

- 1. Lépjen be a rendszerbeállításba (lásd: [Belépés a rendszerbeállító segédprogramba](#page-40-2))
- 2. A nyílbillentyűkkel jelölje ki a **Boot** (Rendszerindítás) menüt, majd nyomja meg az <Enter> billentyűt a menü eléréséhez.

**MEGJEGYZÉS:** Jegyezze fel az aktuális rendszerindítási sorrendet arra az esetre, ha a későbbiekben vissza szeretné azt állítani.

- 3. A fel és le nyílbillentyűkkel tekintheti át az eszközök listájában szereplő elemeket.
- 4. A plusz (+) vagy mínusz (-) gombbal változtassa meg az eszközök indítási prioritását.

### <span id="page-43-0"></span>**Elfelejtett jelszavak és CMOS beállítások törlése**

- **A** VIGYÁZAT! Az ebben a részben ismertetett műveletek elvégzése előtt olvassa el a számítógéphez kapott biztonsági utasításokat..
- **VIGYÁZAT! A számítógépet ki kell húzni az elektromos dugaszolóaljzatból a CMOS-beállítás törléséhez.**
- **FIGYELEM! A számítógépen csak képesített szakember végezhet javításokat. A Dell™ engedélye nélkül végzett szerviztevékenységre a garanciavállalás nem vonatkozik.**
- FIGYELEM! Az elektrosztatikus kisülés elkerülése érdekében földelje magát csuklóra erősíthető földelőkábellel vagy úgy, hogy rendszeresen<br>festetlen fém felülethez ér (például a számítógép csatlakozóihoz).
- **FIGYELEM! A CMOS beállítások törlése a jelszót is törli.**
- 1. Kövesse a El[őkészületek](file:///C:/data/systems/insp400/hu/sm_hu/before.htm#wp1180557) című fejezetben olvasható utasításokat.
- 2. Távolítsa el a felső burkolatot (lásd: A fels[ő burkolat eltávolítása](file:///C:/data/systems/insp400/hu/sm_hu/top_cvr.htm#wp1184871)).
- 3. Távolítsa el a felső burkolatot (lásd: A fels[ő takarólemez eltávolítása](file:///C:/data/systems/insp400/hu/sm_hu/top_bkt.htm#wp1050239)).
- 4. Távolítsa el az optikai meghajtót (lásd: [Az optikai meghajtó eltávolítása](file:///C:/data/systems/insp400/hu/sm_hu/odd.htm#wp1183032))
- 5. Távolítsa el a meghajtó-beépítőhelyet (lásd: A meghajtó-b[ővítőhely kiszerelése](file:///C:/data/systems/insp400/hu/sm_hu/hdd_bkt.htm#wp1126927)).
- 6. Keresse meg a 3 tűs CMOS csatlakozót az alaplapon (lásd: [Alaplapi alkatrészek](file:///C:/data/systems/insp400/hu/sm_hu/technica.htm#wp1189039)).
- 7. Vegye le a 2 tűs áthidalót a 2. és 3. tűről, majd helyezze az 1. és 2. tűre.
- 8. A CMOS beállítás törlődéséhez körülbelül öt másodpercet kell várnia.
- 9. Vegye le a 2 tűs áthidalót a 1. és 2. tűről, majd helyezze az 2. és 3. tűre.

### **Inspiron 300**

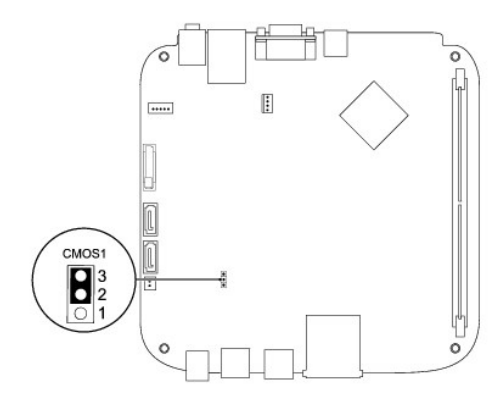

### **Inspiron 400**

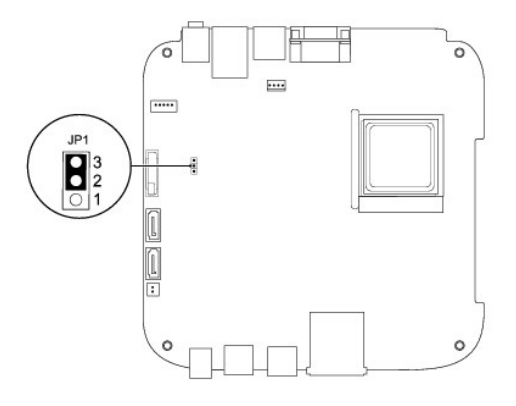

- 10. Helyezze vissza a meghajtó-beépítőhelyet (lásd: **A meghajtó-b[ővítőhely visszahelyezése](file:///C:/data/systems/insp400/hu/sm_hu/hdd_bkt.htm#wp1105539)**).
- 11. Helyezze vissza az optikai meghajtót (lásd: [Az optikai meghajtó visszahelyezése](file:///C:/data/systems/insp400/hu/sm_hu/odd.htm#wp1182963)).
- 12. Helyezze vissza a felső burkolatot (lásd: A fels[ő takarólemez visszahelyezése](file:///C:/data/systems/insp400/hu/sm_hu/top_bkt.htm#wp1048583)).
- 13. Helyezze vissza a felső burkolatot (lásd: A fels[ő burkolat cseréje](file:///C:/data/systems/insp400/hu/sm_hu/top_cvr.htm#wp1184923)).

FIGYELEM! Mielőtt bekapcsolná a számítógépet, helyezzen vissza minden csavart és győződjön meg, hogy nem maradt eltévedt csavar a<br>számítógép belsejében. A számítógép belsejében maradt, vissza nem helyezett csavarok károsít

14. Csatlakoztassa a számítógépet és a berendezéseket az elektromos hálózathoz, majd kapcsolja be azokat.

### <span id="page-44-0"></span>**A BIOS frissítése**

- 1. Kapcsolja be a számítógépet.
- 2. Látogasson el a Dell Support webhelyre a **support.dell.com** címen.
- 3. Kattintson a Drivers & Downloads (Illesztőprogramok és letöltések)→ Select Model (Modell kiválasztása) lehetőségre.
- 4. A számítógépen keresse meg a BIOS frissítőfájlt:
	- **MEGJEGYZÉS:** A számítógép szervizcímkéje a számítógép alján található.

<span id="page-45-1"></span>Ha megvan a számítógépe szervizcímkéje:

- a. Kattintson az **Enter a Service Tag** (Szervizcímke beírása) lehetőségre.
- b. Az **Enter a service tag** (Szervizcímke beírása): mezőbe írja be a szervizcímkét, kattintson a **Go** (Indít) gombra és folytassa a [5. lépés](#page-45-0) sel.

Ha nincs meg a számítógépe szervizcímkéje:

- a. A **Select Your Product Family** (Termékcsalád kiválasztása) listából válassza ki a termék típusát.
- b. A **Select Your Product Line** (Termékvonal kiválasztása) listában válassza ki a termék márkáját.
- c. A **Select Your Product Model** (Termékmodell kiválasztása) listában válassza ki a termék modellszámát.

**MEGJEGYZÉS:** Ha másik modellt választott és újra szeretné kezdeni a műveletet, kattintson a menü jobb felső sarkában lévő **Start Over** (Újrakezdem) lehetőségre.

- d. Kattintson a **Confirm** (Megerősítés) lehetőségre.
- <span id="page-45-0"></span>5. A képernyőn megjelenik az eredmények listája. Kattintson a **BIOS** lehetőségre.
- 6. A legfrissebb BIOS fájl letöltéséhez kattintson a **Download Now** (Letöltés most) gombra. Megjelenik a **File Download** (Fájl letöltése) ablak.
- 7. A **Mentés** gombra kattintva a fájlt az asztalra mentheti. A fájl az asztalra töltődik le.
- 8. Kattintson a **Close** (Bezárás) gombra, mikor a **Download Complete** (Letöltés kész) ablak megjelenik. A fájl ikonja megjelenik az asztalon, és ugyanazt a nevet kapja, mint a letöltött BIOS frissítőfájl.
- 9. Kattintson duplán az asztalon a fájl ikonjára, és kövesse a képernyőn megjelenő utasításokat.

### <span id="page-46-0"></span> **Műszaki áttekintés**

**Dell™ Inspiron™ 300/400 Szervizelési kézikönyv** 

- <sup>O</sup> Inspiron™ 300
- <sup>1</sup>Inspiron 400
- VIGYAZAT! A számítógép belsejében végzett munka előtt olvassa el figyelmesen a számítógéphez mellékelt biztonsági tudnivalókat. További<br>biztonsági útmutatásokat az előírásoknak való megfelelőséget ismertető www.dell.com/re

**FIGYELEM! A számítógépen csak hivatalos szakember végezhet javításokat. A Dell™ engedélye nélkül végzett szerviztevékenységre a garanciavállalás nem vonatkozik.**

FIGYELEM! Az elektrosztatikus kisülés elkerülése érdekében földelje magát csuklóra erősíthető földelőkábellel vagy úgy, hogy rendszeresen<br>festetlen fém felülethez ér (például a számítógép csatlakozóihoz).

# <span id="page-46-1"></span>**Inspiron™ 300**

### **Belső nézet**

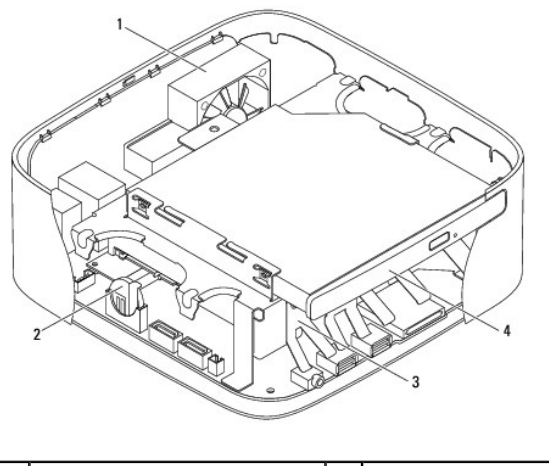

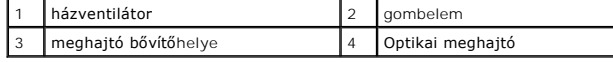

### **Alaplapi alkatrészek**

<span id="page-47-0"></span>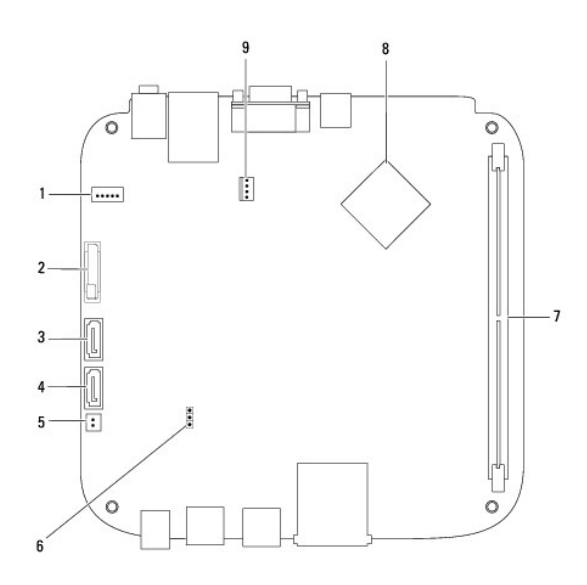

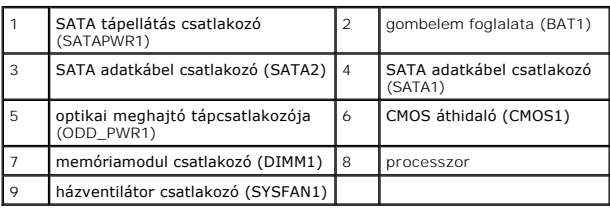

# <span id="page-47-1"></span>**Inspiron 400**

# **Belső nézet**

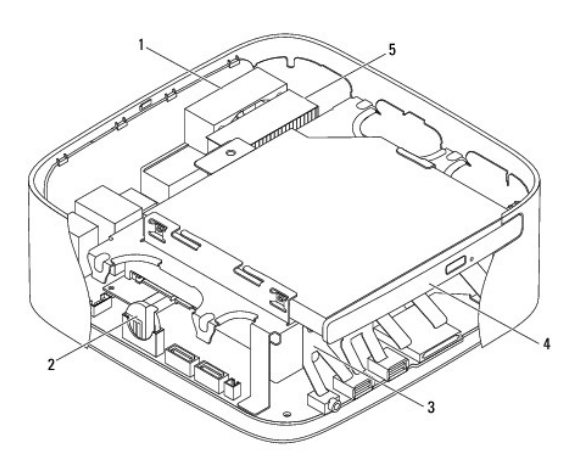

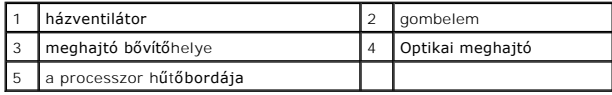

# **Alaplapi alkatrészek**

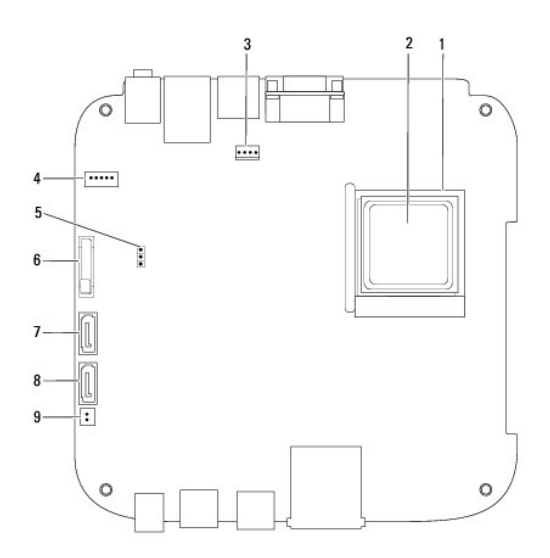

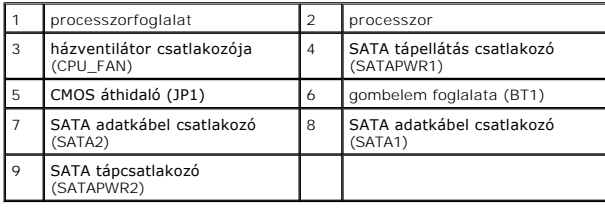

**Dell™ Inspiron™ 300/400 Szervizelési kézikönyv** 

**MEGJEGYZÉS:** A MEGJEGYZÉSEK a számítógép biztonságosabb és hatékonyabb használatát elősegítő fontos tudnivalókat tartalmaznak.

**FIGYELEM! A FIGYELEM! hardverhiba vagy adatvesztés lehetőségére hívja fel a figyelmet, egyben közli a probléma elkerülésének módját.** 

**A VIGYÁZAT! A VIGYÁZAT! jelzés az esetleges tárgyi és személyi sérülés, illetve az életveszély lehetőségére hívja fel a figyelmet.** 

**A dokumentumban közölt információ külön értesítés nélkül is megváltozhat. © 2009 Dell Inc. Minden jog fenntartva.**

A Dell Inc. előzetes írásos engedélye nélkül szigorúan tilos a dokumentumokat bármilyen módon sokszorosítani.

A dokumentumban használt védjegyek: *Dell, a DELL* logó, és I*nspiron* a Dell Inc. védjegyei; a *Microsoft, Windows, Windows Vista,* és a Windows Vista start gomb logó a Microsoft<br>Corporation védjegyei vagy bejegyzett védj

A dokumentumban egyéb védjegyek és védett nevek is szerepelhetnek, amelyek a védjegyeztek cégre, edamint annak termékeire vonatkoznak. A Dell Inc.<br>elhárít minden, a sajátján kívüli védjegyekkel és márkanevekel kapcsolatban

2009. szeptember Mód. A00

# <span id="page-50-0"></span> **Felső takarólemez**

**Dell™ Inspiron™ 300/400 Szervizelési kézikönyv** 

- A fels[ő takarólemez eltávolítása](#page-50-1)
- A fels[ő takarólemez visszahelyezése](#page-51-1)
- VIGYAZAT! A számítógép belsejében végzett munka előtt olvassa el figyelmesen a számítógéphez mellékelt biztonsági tudnivalókat. További<br>biztonsági útmutatásokat az előírásoknak való megfelelőséget ismertető www.dell.com/re

**FIGYELEM! A számítógépen csak képesített szakember végezhet javításokat. A Dell™ engedélye nélkül végzett szerviztevékenységre a garanciavállalás nem vonatkozik.**

FIGYELEM! Az elektrosztatikus kisülés elkerülése érdekében földelje magát csuklóra erősíthető földelőkábellel vagy úgy, hogy rendszeresen<br>festetlen fém felülethez ér (például a számítógép csatlakozóihoz).

# <span id="page-50-1"></span>**A felső takarólemez eltávolítása**

- 1. Kövesse a El[őkészületek](file:///C:/data/systems/insp400/hu/sm_hu/before.htm#wp1180557) című fejezetben olvasható utasításokat.
- 2. Távolítsa el a felső burkolatot (lásd: A fels[ő burkolat eltávolítása](file:///C:/data/systems/insp400/hu/sm_hu/top_cvr.htm#wp1184871)).
- 3. *Inspiron 400*  Távolítsa el a két csavart, amelyek a vezeték nélküli antennákat a felső takarólemezhez rögzítik.

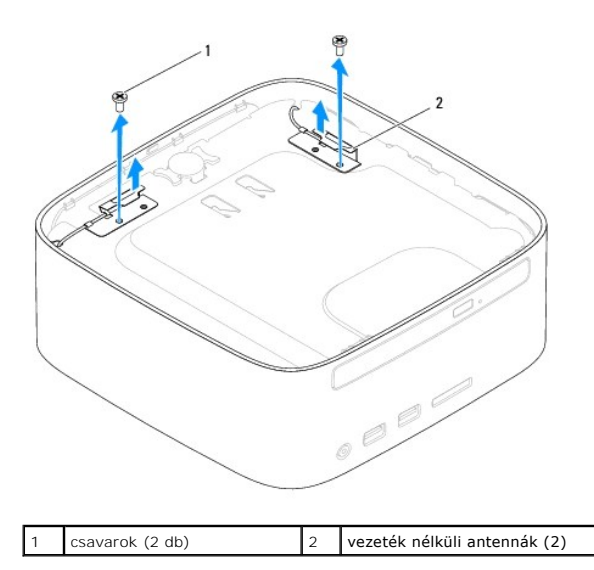

4. Távolítsa el a csavarokat, amelyek a felső takarólemezt rögzítik a számítógépházhoz.

5. Emelje le a felső takarólemezt a számítógépről.

<span id="page-51-0"></span>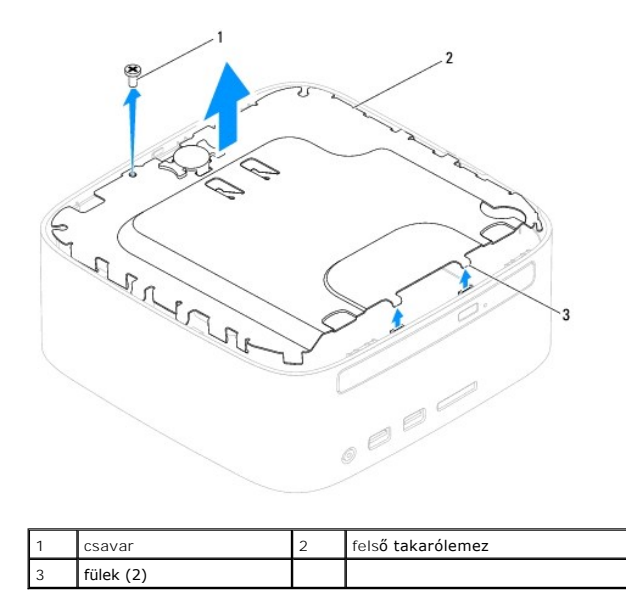

## <span id="page-51-1"></span>**A felső takarólemez visszahelyezése**

- 1. Kövesse a El[őkészületek](file:///C:/data/systems/insp400/hu/sm_hu/before.htm#wp1180557) című fejezetben olvasható utasításokat.
- 2. Igazítsa a felső takarólemez füleit a számítógépházon található résekbe és illessze a helyére.
- 3. Helyezze vissza a csavart, amely a felső takarólemezt rögzíti a számítógépházhoz.
- 4. Inspiron 400 Illessze a vezeték nélküli antennán található furatokat a felső takarólemezen található lyukakhoz. Helyezze vissza a két csavart,<br>amelyek a vezeték nélküli antennákat a felső takarólemezhez rögzítik.
- 5. Helyezze vissza a felső burkolatot (lásd: A fels[ő burkolat cseréje](file:///C:/data/systems/insp400/hu/sm_hu/top_cvr.htm#wp1184923)).
- FIGYELEM! Mielőtt bekapcsolná a számítógépet, helyezzen vissza minden csavart és győződjön meg, hogy nem maradt eltévedt csavar a<br>számítógép belsejében. A számítógép belsejében maradt, vissza nem helyezett csavarok károsít
- 6. Csatlakoztassa a számítógépet és a csatlakozó berendezéseket az elektromos hálózathoz, majd kapcsolja be azokat.

# <span id="page-52-0"></span> **Felső burkolat**

**Dell™ Inspiron™ 300/400 Szervizelési kézikönyv** 

- A fels[ő burkolat eltávolítása](#page-52-1)
- **A** felső burkolat cseréje
- VIGYAZAT! A számítógép belsejében végzett munka előtt olvassa el figyelmesen a számítógéphez mellékelt biztonsági tudnivalókat. További<br>biztonsági útmutatásokat az előírásoknak való megfelelőséget ismertető www.dell.com/re
- **FIGYELEM! A számítógépen csak képesített szakember végezhet javításokat. A Dell™ engedélye nélkül végzett szerviztevékenységre a garanciavállalás nem vonatkozik.**

FIGYELEM! Az elektrosztatikus kisülés elkerülése érdekében földelje magát csuklóra erősíthető földelőkábellel vagy úgy, hogy rendszeresen<br>festetlen fém felülethez ér (például a számítógép csatlakozóihoz).

# <span id="page-52-1"></span>**A felső burkolat eltávolítása**

- 1. Kövesse a El[őkészületek](file:///C:/data/systems/insp400/hu/sm_hu/before.htm#wp1180557) című fejezetben olvasható utasításokat.
- 2. Nyomja meg a számítógép hátsó részén található, a felső burkolatot kioldó gombot. A felső burkolat kiugrik.
- 3. Emelje le a felső burkolatot a számítógépről.

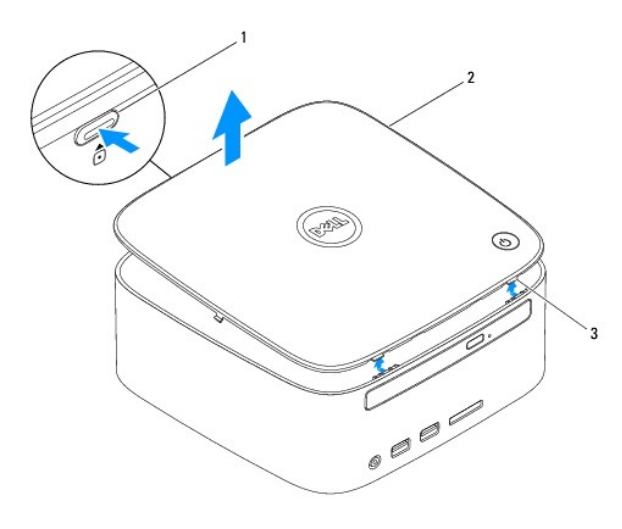

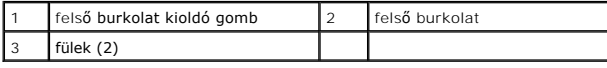

### <span id="page-52-2"></span>**A felső burkolat cseréje**

- 1. Kövesse a El[őkészületek](file:///C:/data/systems/insp400/hu/sm_hu/before.htm#wp1180557) című fejezetben olvasható utasításokat.
- 2. Igazítsa a felső burkolat füleit a számítógépen található résekbe, és pattintsa a helyére.